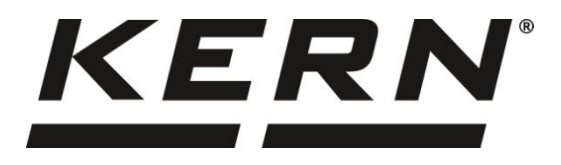

#### **KERN & Sohn GmbH www.kern-sohn.com**

Ziegelei 1 72336 Balingen-Frommern **Germany** 

- $\blacksquare$  +0049-[0]7433-9933-0
- $\frac{1}{2}$  +0049-[0]7433-9933-149
- @ info@kern-sohn.com

# **Betriebsanleitung Zählwaage**

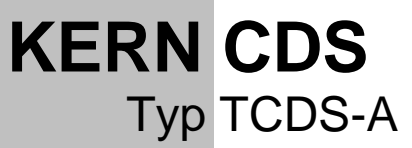

Version 1.1 2023-03

D

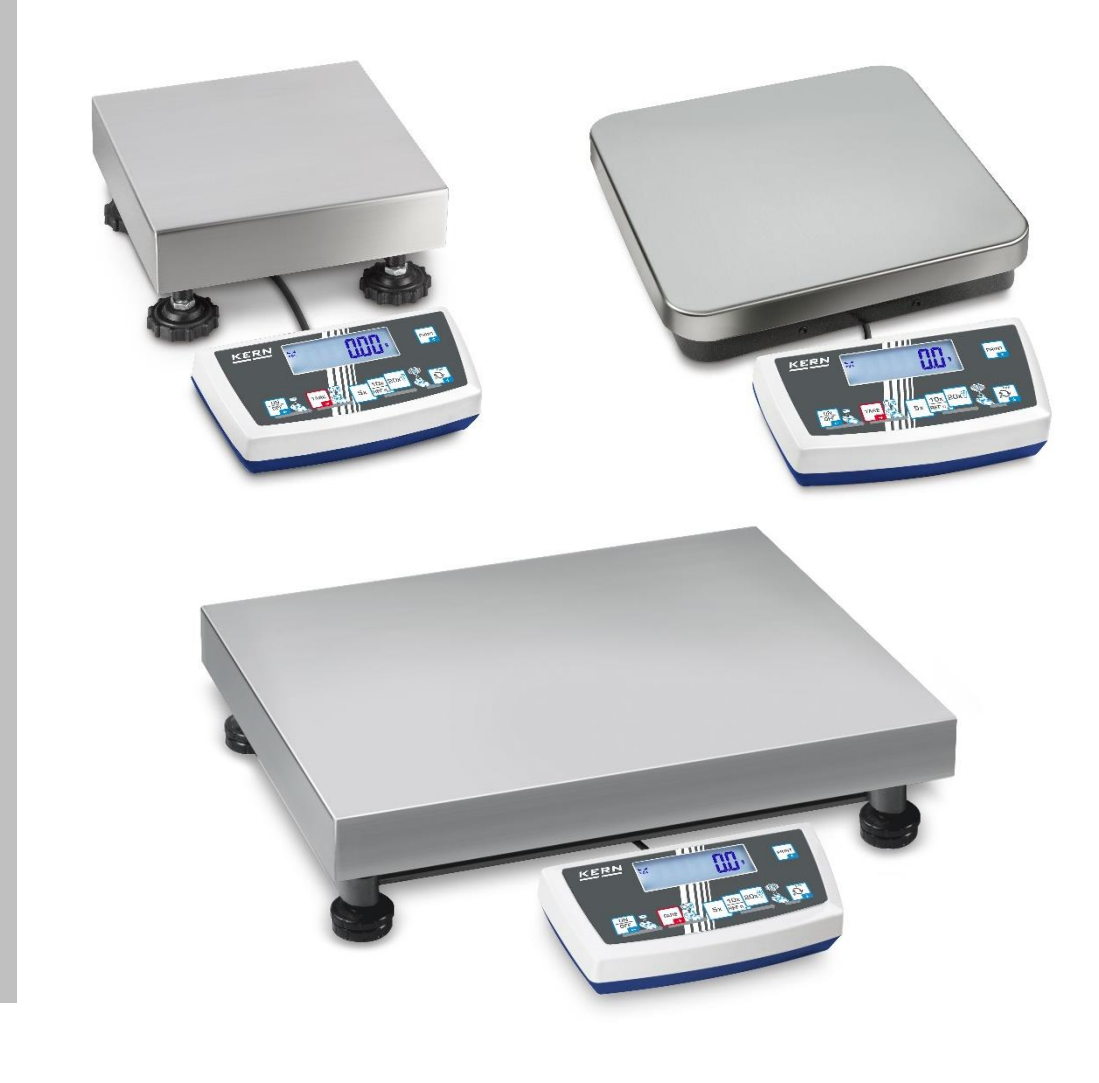

**TCDS-A-BA-d-2311**

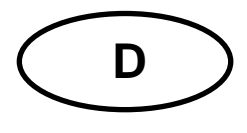

# **KERN CDS**

Version 1.1 2023-03 **Betriebsanleitung** Zählwaage

# Inhalt

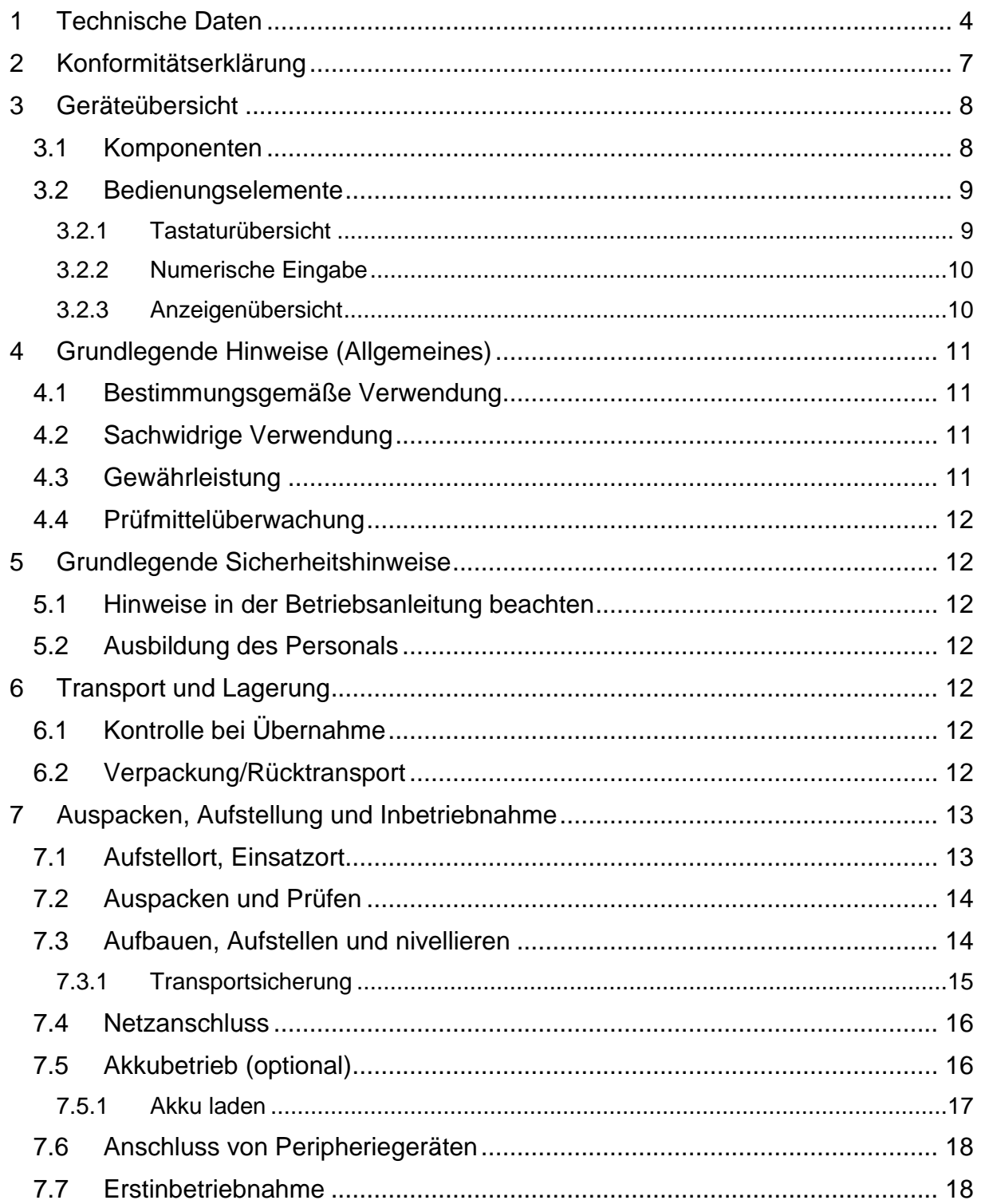

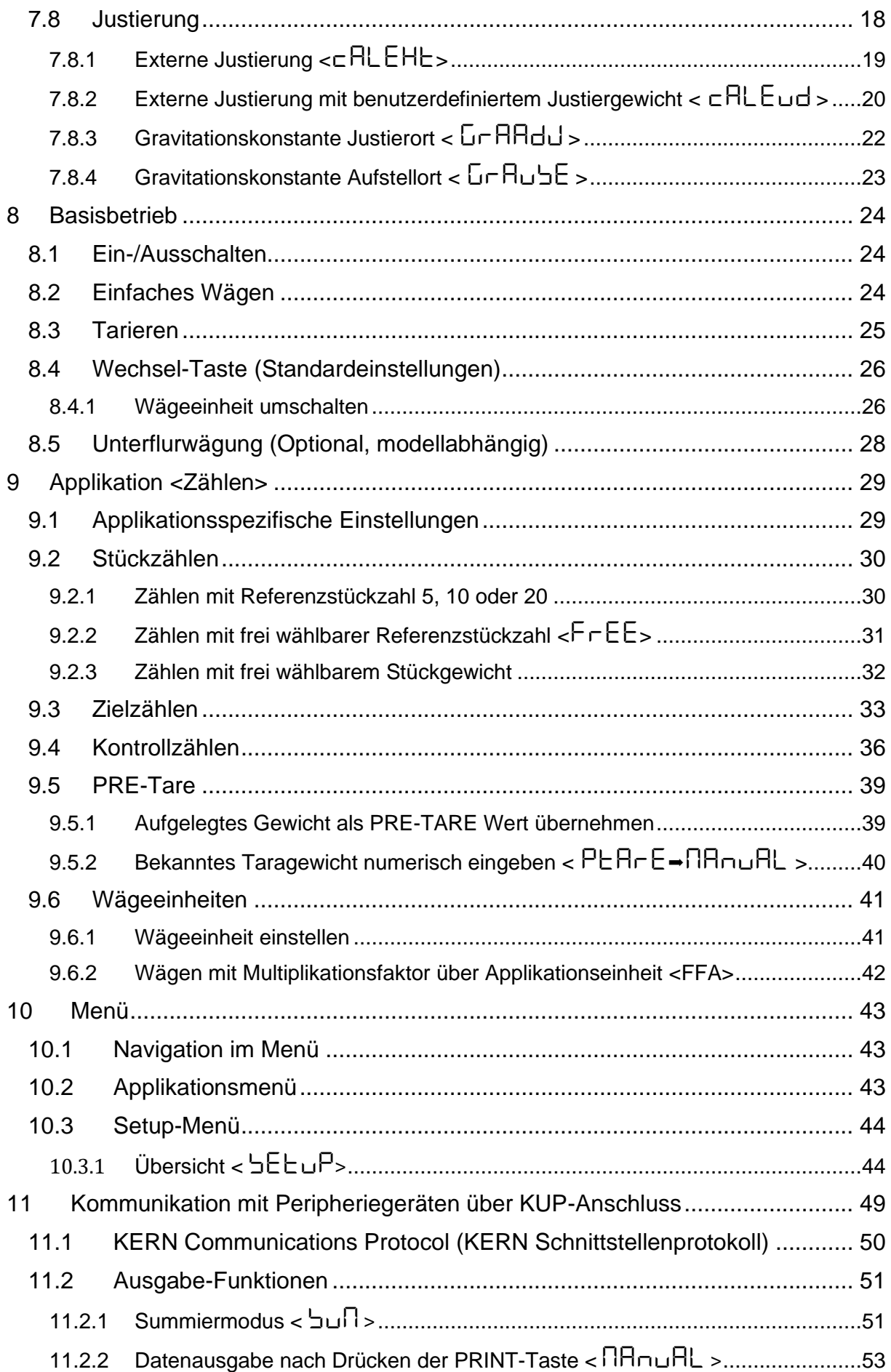

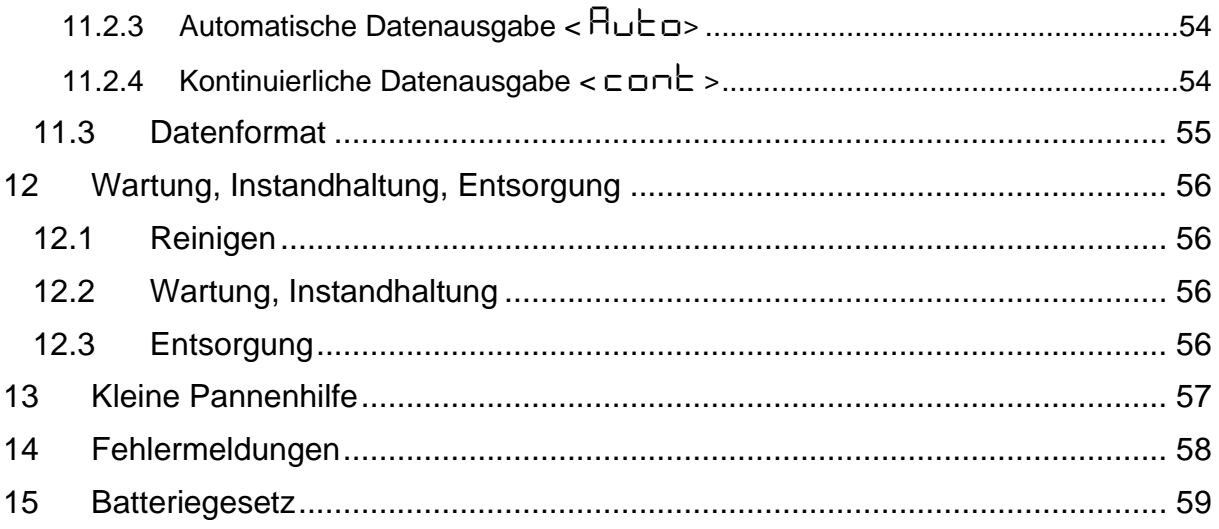

# <span id="page-4-0"></span>**1 Technische Daten**

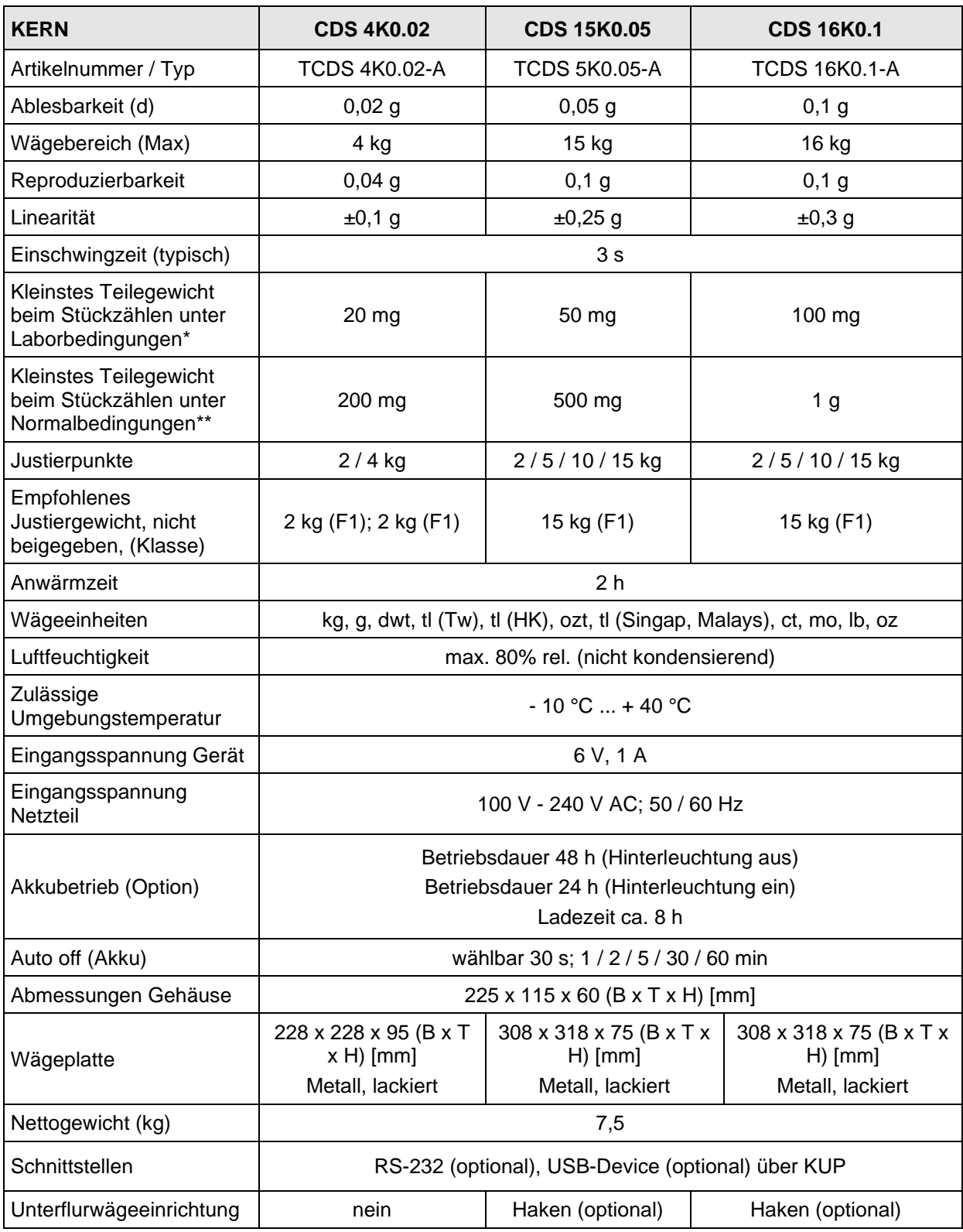

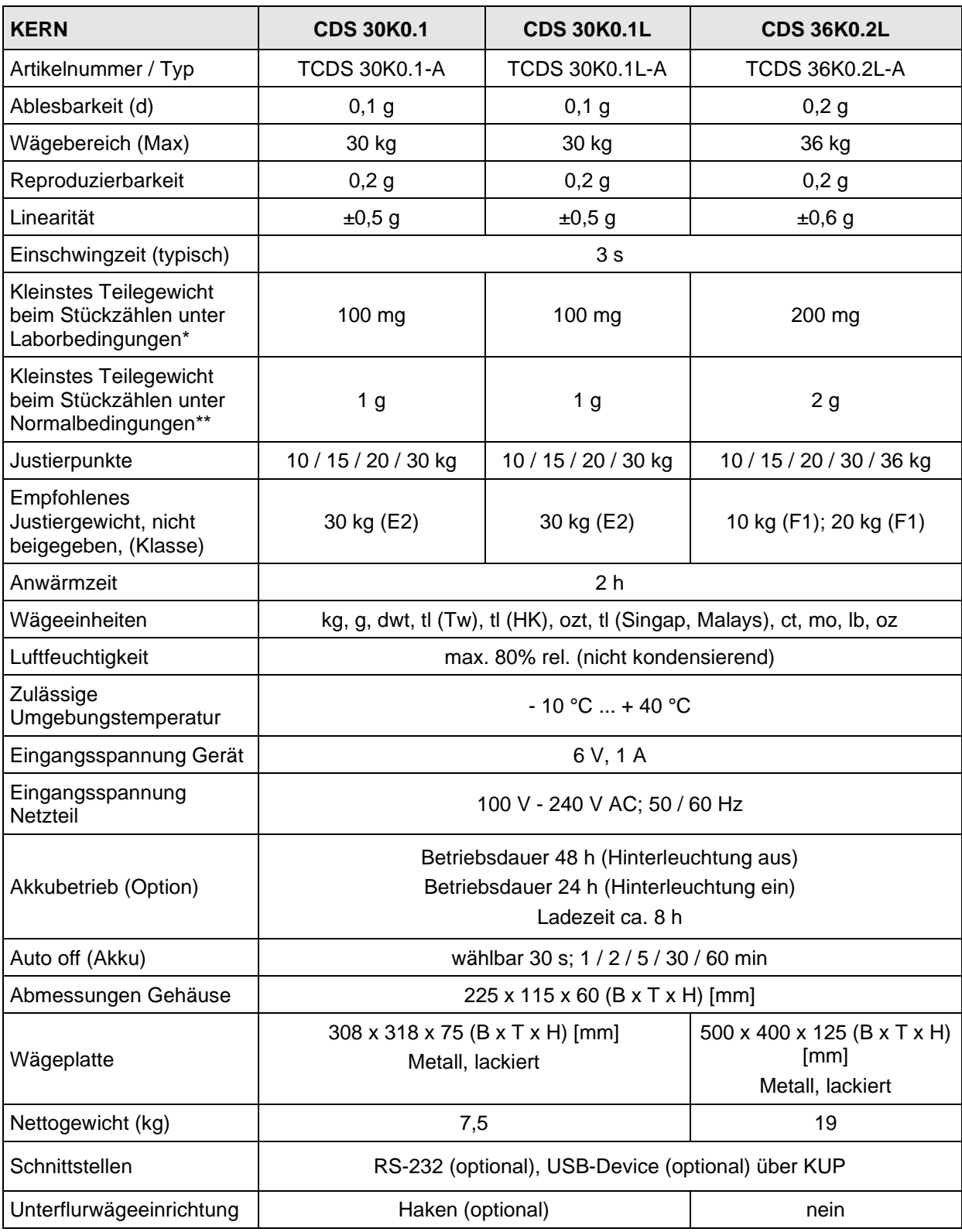

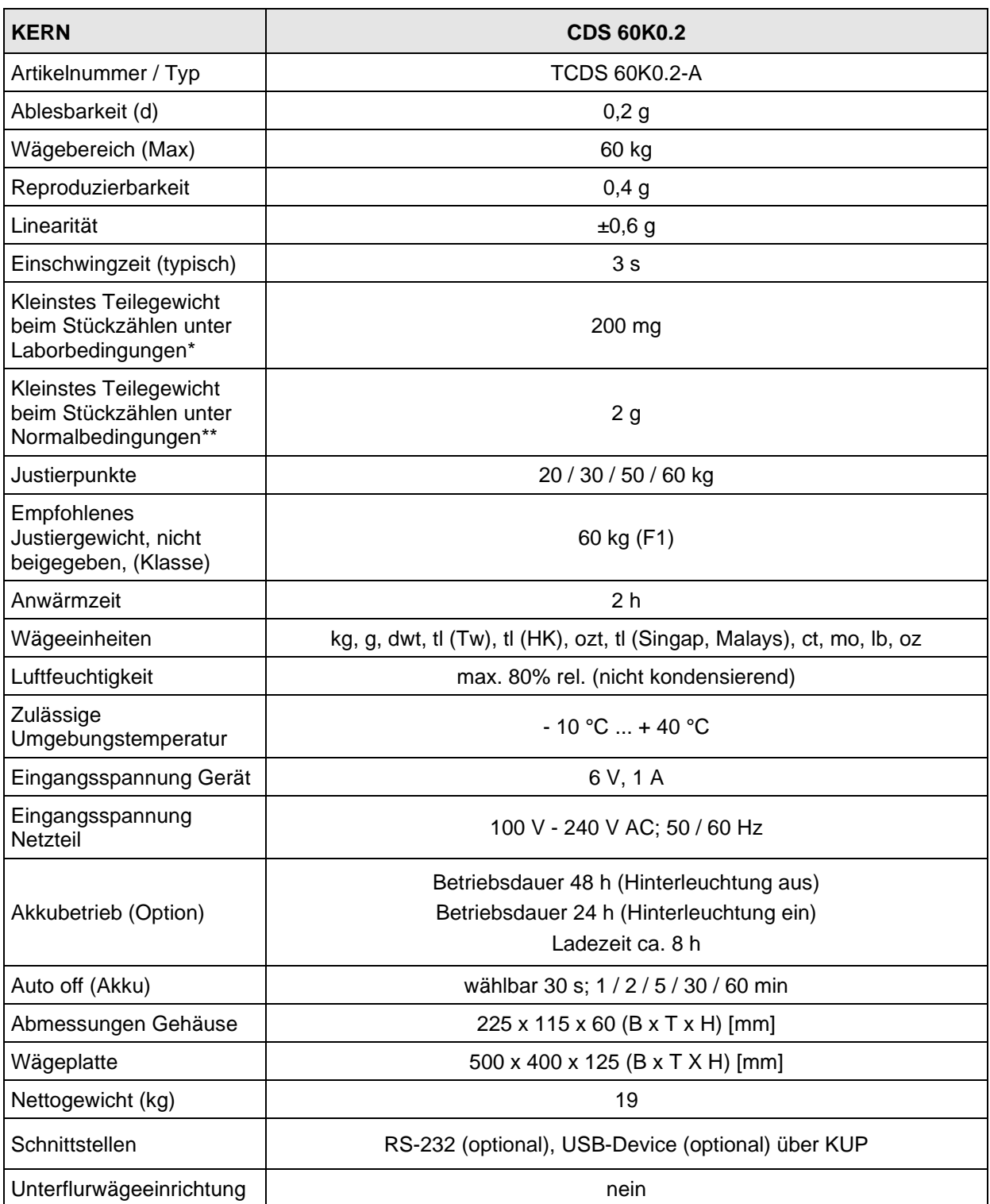

#### **\* Kleinstes Teilegewicht beim Stückzählen - unter Laborbedingungen:**

- ➢ Es herrschen ideale Umgebungsbedingungen für hochauflösenden Zählungen
- ➢ Die Zählteile haben keine Streuung

#### **\*\* Kleinstes Teilegewicht beim Stückzählen - unter Normalbedingungen:**

- ➢ Es herrschen unruhige Umgebungsbedingungen (Windzug, Vibrationen)
- ➢ Die Zählteile streuen

#### <span id="page-7-0"></span>**2 Konformitätserklärung**

Die aktuelle EG/EU-Konformitätserklärung finden Sie online unter:

# **[www.kern-sohn.com/ce](http://www.kern-sohn.com/ce)**

# <span id="page-8-0"></span>**Geräteübersicht**

# <span id="page-8-1"></span>**3.1 Komponenten**

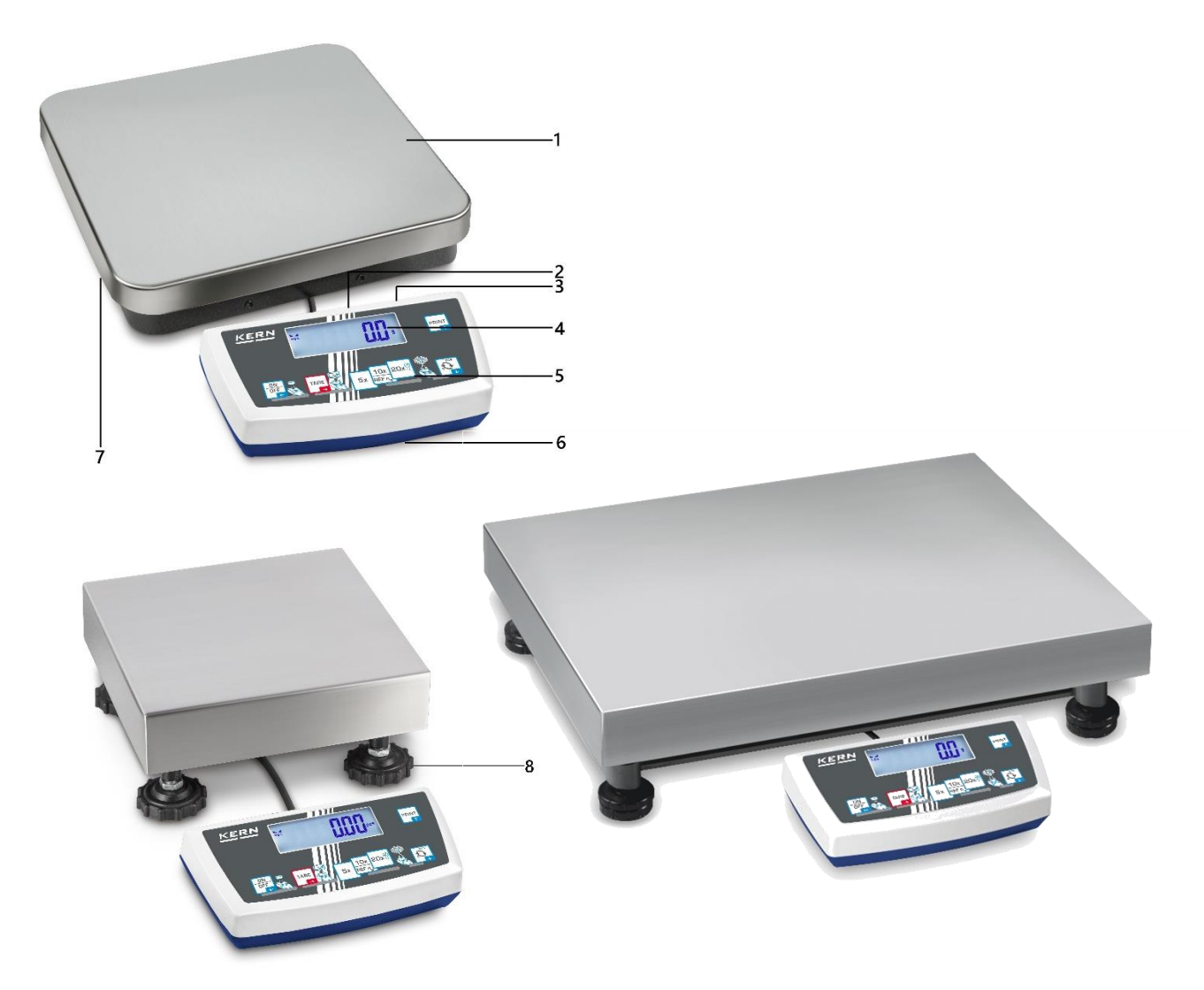

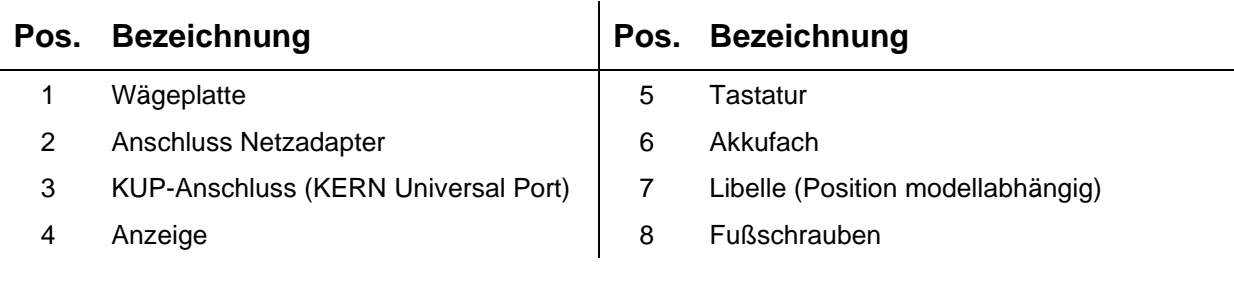

### <span id="page-9-0"></span>**3.2 Bedienungselemente**

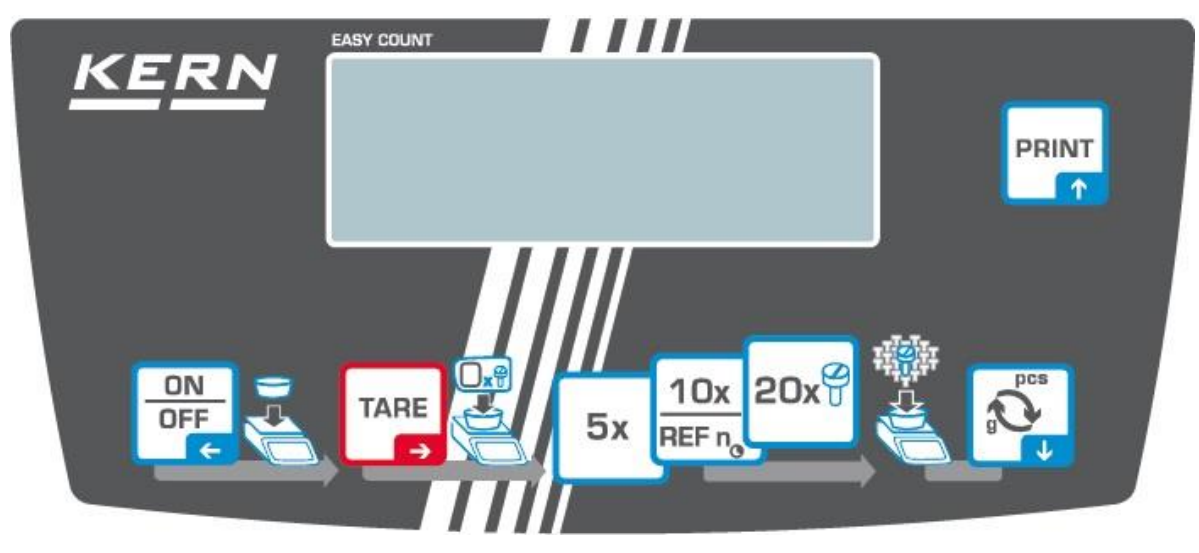

#### <span id="page-9-1"></span>**3.2.1 Tastaturübersicht**

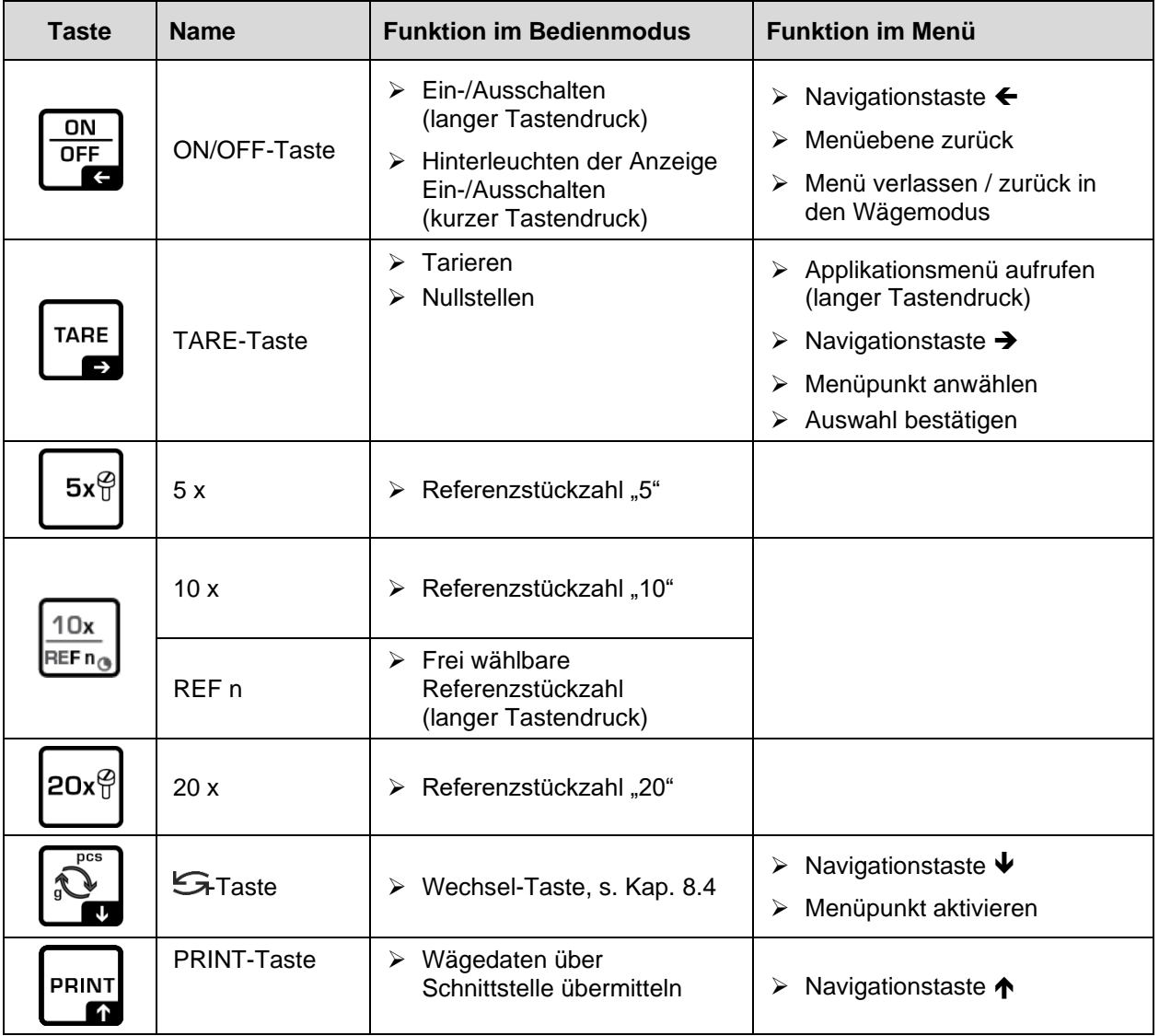

### <span id="page-10-0"></span>**3.2.2 Numerische Eingabe**

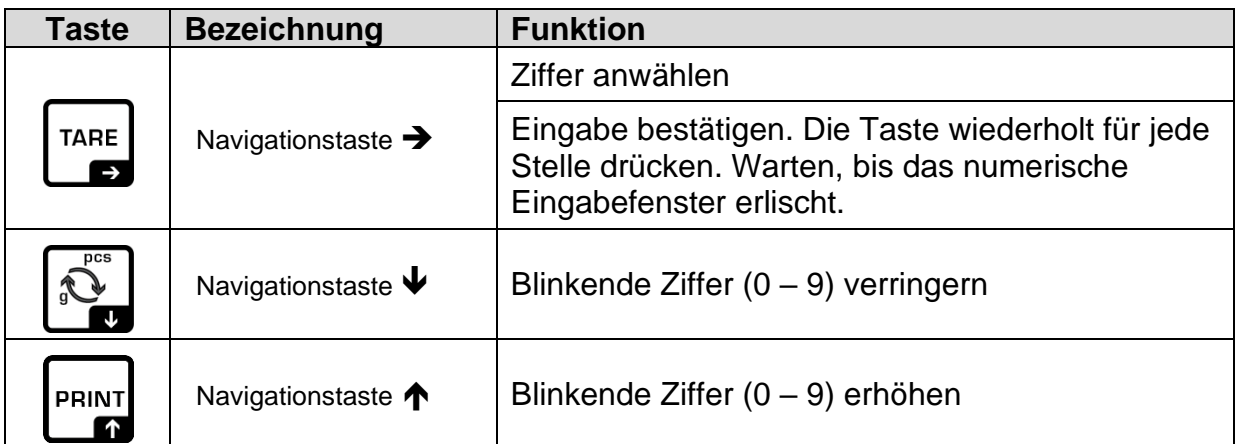

# <span id="page-10-1"></span>**3.2.3 Anzeigenübersicht**

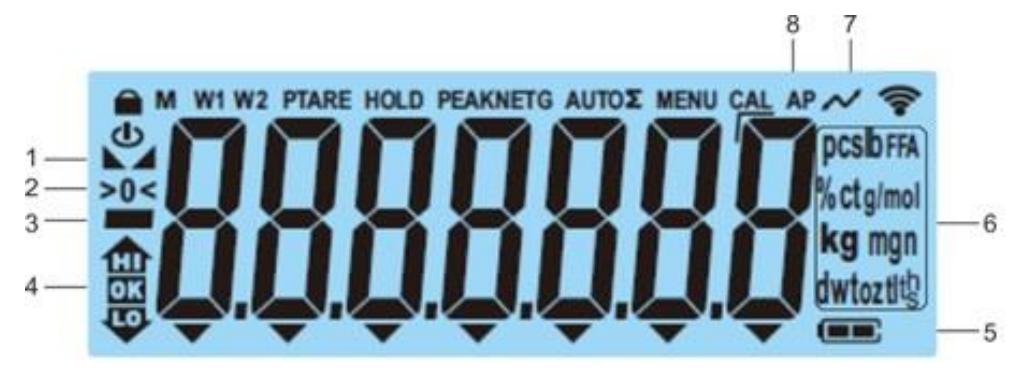

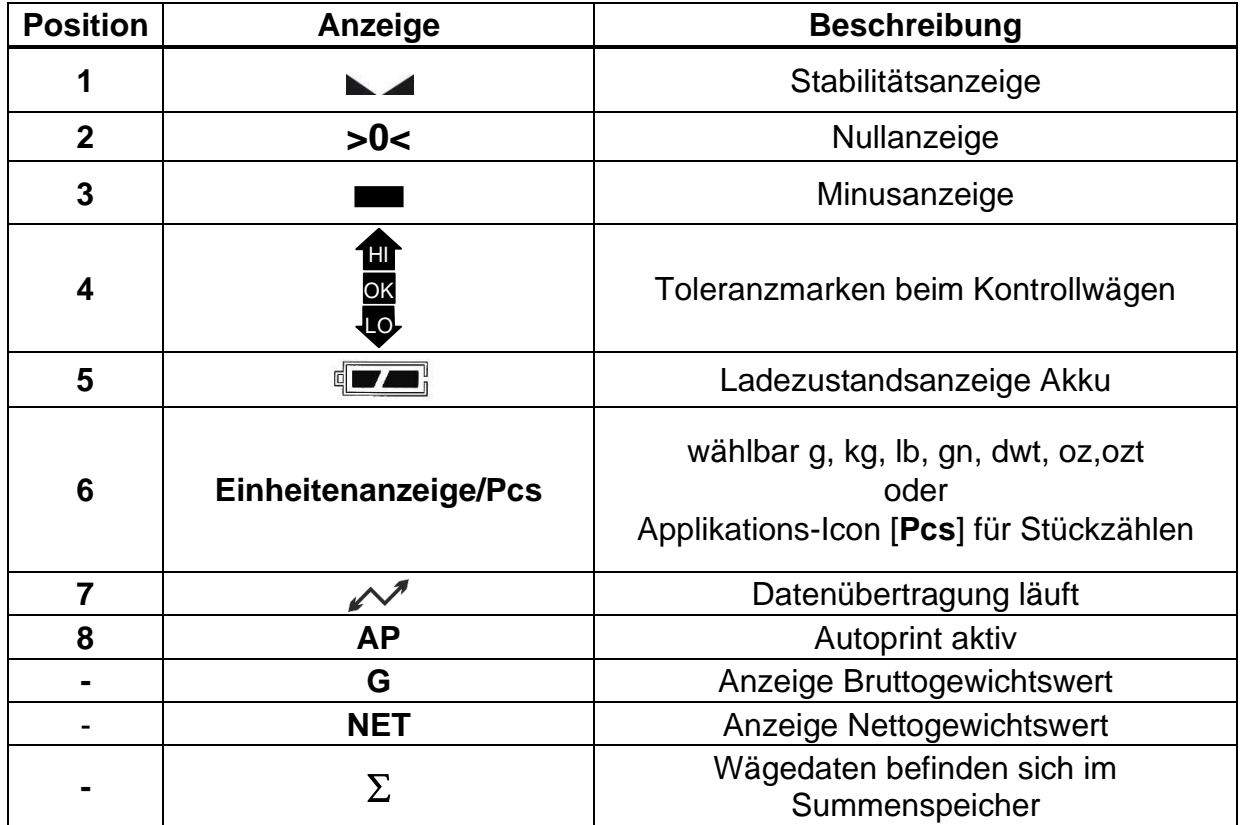

# <span id="page-11-0"></span>**4 Grundlegende Hinweise (Allgemeines)**

#### <span id="page-11-1"></span>**4.1 Bestimmungsgemäße Verwendung**

Die von Ihnen erworbene Waage dient zum Bestimmen des Wägewertes von Wägegut. Sie ist zur Verwendung als "nichtselbsttätige Waage" vorgesehen, d.h. das Wägegut wird manuell, vorsichtig und mittig auf die Wägeplatte aufgebracht. Nach Erreichen eines stabilen Wägewertes kann der Wägewert abgelesen werden.

#### <span id="page-11-2"></span>**4.2 Sachwidrige Verwendung**

- Unsere Waagen sind nichtselbsttätige Waagen und nicht für den Einsatz in dynamischen Wägeprozessen vorgesehen. Die Waagen können jedoch nach Überprüfung des individuellen Einsatzbereiches und hier speziell den Genauigkeitsanforderungen der Anwendung auch für dynamische Wägeprozesse eingesetzt werden.
- Keine Dauerlast auf der Wägeplatte belassen. Diese kann das Messwerk beschädigen.
- Stöße und Überlastungen der Waage über die angegebene Höchstlast (Max), abzüglich einer eventuell bereits vorhandenen Taralast, unbedingt vermeiden. Waage könnte hierdurch beschädigt werden.
- Waage niemals in explosionsgefährdeten Räumen betreiben. Die Serienausführung ist nicht Ex-geschützt.
- Die Waage darf nicht konstruktiv verändert werden. Dies kann zu falschen Wägeergebnissen, sicherheitstechnischen Mängeln sowie der Zerstörung der Waage führen.
- Die Waage darf nur gemäß den beschriebenen Vorgaben eingesetzt werden. Abweichende Einsatzbereiche/Anwendungsgebiete sind von KERN schriftlich freizugeben.

#### <span id="page-11-3"></span>**4.3 Gewährleistung**

Gewährleistung erlischt bei

- Nichtbeachten unserer Vorgaben in der Betriebsanleitung
- Verwendung außerhalb der beschriebenen Anwendungen
- Veränderung oder Öffnen des Gerätes
- Mechanische Beschädigung und Beschädigung durch Medien, Flüssigkeiten natürlichem Verschleiß und Abnützung
- Nicht sachgemäße Aufstellung oder elektrische Installation
- Überlastung des Messwerkes

#### <span id="page-12-0"></span>**4.4 Prüfmittelüberwachung**

Im Rahmen der Qualitätssicherung müssen die messtechnischen Eigenschaften der Waage und eines eventuell vorhandenen Prüfgewichtes in regelmäßigen Abständen überprüft werden. Der verantwortliche Benutzer hat hierfür ein geeignetes Intervall sowie die Art und den Umfang dieser Prüfung zu definieren. Informationen bezüglich der Prüfmittelüberwachung von Waagen sowie der hierfür notwendigen Prüfgewichte sind auf der KERN-Homepage [\(www.kern-sohn.com\)](http://www.kern-sohn.com/) verfügbar. In seinem akkreditierten Kalibrierlaboratorium können bei KERN schnell und kostengünstig Prüfgewichte und Waagen kalibriert werden (Rückführung auf das nationale Normal).

#### <span id="page-12-1"></span>**5 Grundlegende Sicherheitshinweise**

#### <span id="page-12-2"></span>**5.1 Hinweise in der Betriebsanleitung beachten**

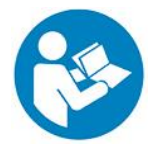

 $\Rightarrow$  Betriebsanleitung vor der Aufstellung und Inbetriebnahme sorgfältig durchlesen, selbst dann, wenn Sie bereits über Erfahrungen mit KERN- Waagen verfügen.

#### <span id="page-12-3"></span>**5.2 Ausbildung des Personals**

Das Gerät darf nur von geschulten Mitarbeitern bedient und gepflegt werden.

### <span id="page-12-4"></span>**6 Transport und Lagerung**

#### <span id="page-12-5"></span>**6.1 Kontrolle bei Übernahme**

Überprüfen Sie bitte die Verpackung sofort beim Eingang sowie das Gerät beim Auspacken auf eventuell sichtbare äußere Beschädigungen.

#### <span id="page-12-6"></span>**6.2 Verpackung/Rücktransport**

- $\Rightarrow$  Alle Teile der Originalverpackung für einen eventuell notwendigen Rücktransport aufbewahren.
	- $\Rightarrow$  Für den Rücktransport ist nur die Originalverpackung zu verwenden.
	- $\Rightarrow$  Vor dem Versand alle angeschlossenen Kabel und losen/beweglichen Teile trennen.
	- $\Rightarrow$  Evtl. vorgesehene Transportsicherungen wieder anbringen.
	- $\Rightarrow$  Alle Teile z.B. Windschutz, Wägeplatte, Netzteil etc. gegen Verrutschen und Beschädigung sichern.

# <span id="page-13-0"></span>**7 Auspacken, Aufstellung und Inbetriebnahme**

#### <span id="page-13-1"></span>**7.1 Aufstellort, Einsatzort**

Die Waagen sind so konstruiert, dass unter den üblichen Einsatzbedingungen zuverlässige Wägeergebnisse erzielt werden.

Exakt und schnell arbeiten Sie, wenn Sie den richtigen Standort für Ihre Waage wählen.

#### **Am Aufstellort folgendes beachten:**

- Waage auf eine stabile, gerade Fläche stellen.
- Extreme Wärme sowie Temperaturschwankungen z.B. durch Aufstellen neben der Heizung oder direkte Sonneneinstrahlung vermeiden.
- Waage vor direktem Luftzug durch geöffnete Fenster und Türen schützen.
- Erschütterungen während des Wägens vermeiden.
- Waage vor hoher Luftfeuchtigkeit, Dämpfen und Staub schützen.
- Das Gerät nicht über längere Zeit starker Feuchtigkeit aussetzen. Eine nicht erlaubte Betauung (Kondensation von Luftfeuchtigkeit am Gerät) kann auftreten, wenn ein kaltes Gerät in eine wesentlich wärmere Umgebung gebracht wird. In diesem Fall das vom Netz getrennte Gerät ca. 2 Stunden bei Raumtemperatur akklimatisieren.
- Statische Aufladung von Wägegut, Wägebehälter vermeiden.
- Nicht in explosivstoffgefährdeten Bereichen oder in durch Gase, Dämpfe und Nebel sowie durch Stäube explosionsgefährdeten Bereichen betreiben!
- Chemikalien (z.B. Flüssigkeiten oder Gase), welche die Waage innen oder außen angreifen und beschädigen können, sind fernzuhalten.
- Beim Auftreten von elektromagnetischen Feldern, bei statischen Aufladungen (z.B. beim Verwiegen / Zählen von Kunststoffteilen) sowie bei instabiler Stromversorgung sind große Anzeigeabweichungen (falsche Wägeergebnisse, sowie Beschädigungen der Waage) möglich. Der Standort muss dann gewechselt oder die Störquelle beseitigt werden.

#### <span id="page-14-0"></span>**7.2 Auspacken und Prüfen**

Gerät und Zubehör aus der Verpackung nehmen, Verpackungsmaterial entfernen und am vorgesehenen Arbeitsplatz aufstellen. Überprüfen, ob alle Teile des Lieferumfangs vorhanden und unbeschädigt sind.

Lieferumfang / Serienmäßiges Zubehör:

- Waage, s. Kap. [3.1](#page-8-1)
- Netzadapter
- Betriebsanleitung
- Arbeitsschutzhaube

#### <span id="page-14-1"></span>**7.3 Aufbauen, Aufstellen und nivellieren**

- $\Rightarrow$  Transportsicherung auf der Waagen Unterseite entfernen.
- $\Rightarrow$  Wägeplatte und ggf. Windschutz installieren.
- $\Rightarrow$  Darauf achten, dass die Waage eben steht.
- $\Rightarrow$  Die Waage mit Fußschrauben nivellieren, bis sich die Luftblase in der Libelle im vorgeschriebenen Kreis befindet.

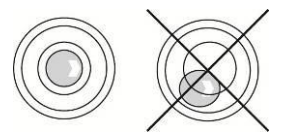

 $\Rightarrow$  Nivellierung regelmäßig überprüfen

# <span id="page-15-0"></span>**7.3.1 Transportsicherung**

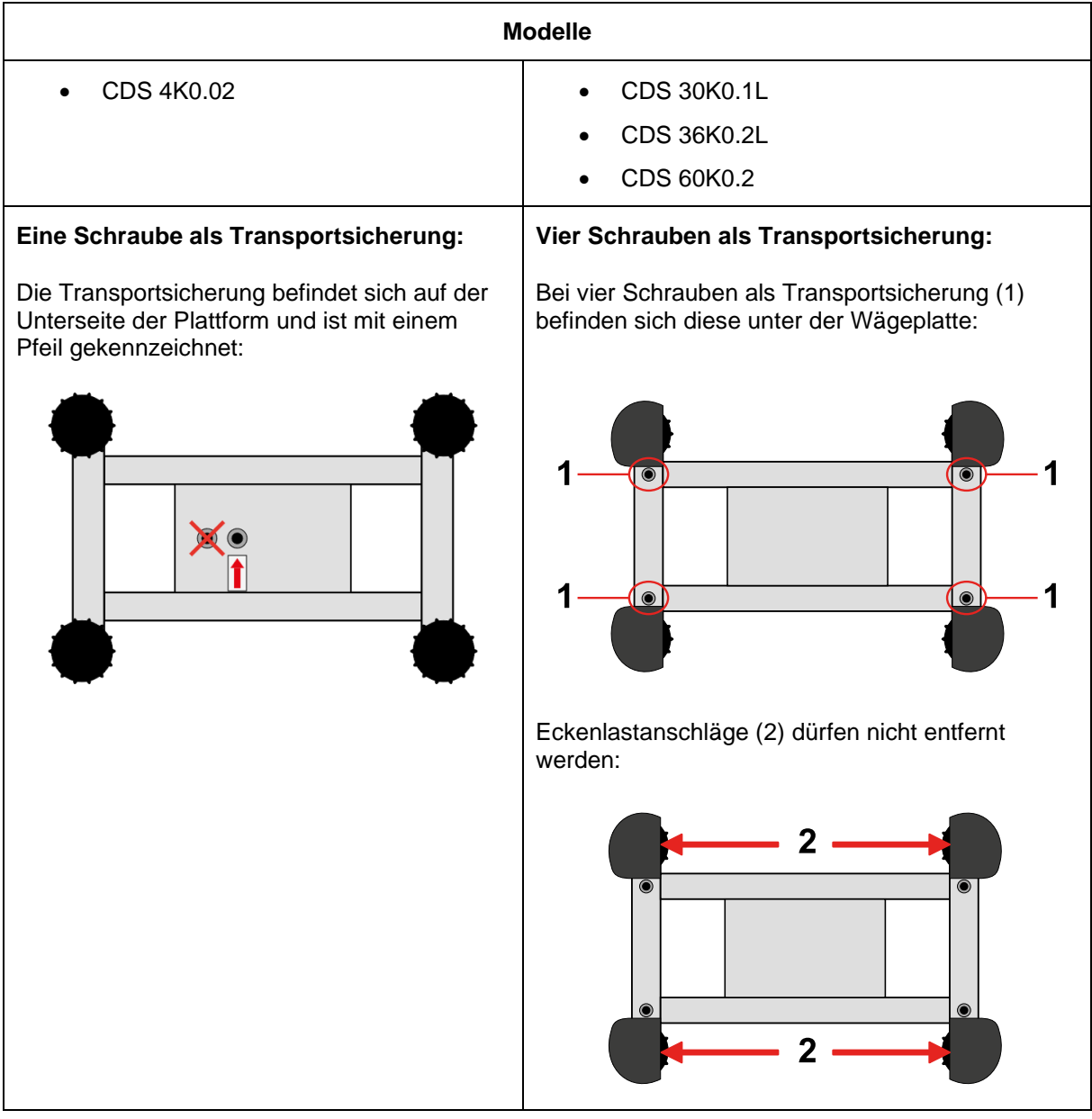

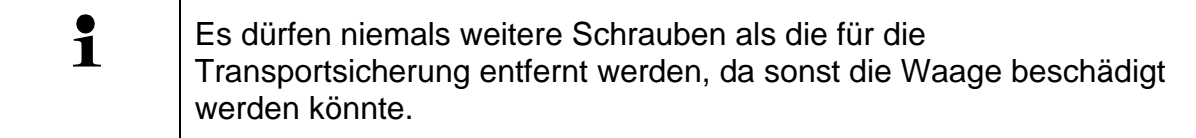

#### <span id="page-16-0"></span>**7.4 Netzanschluss**

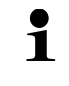

Länderspezifischen Netzstecker auswählen und am Netzgerät einstecken.

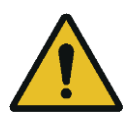

Kontrollieren, ob die Spannungsaufnahme der Waage richtig eingestellt ist. Die Waage darf nur an das Stromnetz angeschlossen werden, wenn die Angaben an der Waage (Aufkleber) und die ortsübliche Netzspannung identisch sind.

Nur KERN-Originalnetzgeräte verwenden. Die Verwendung anderer Fabrikate bedarf der Zustimmung von KERN.

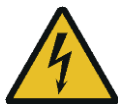

#### **Wichtig:**

- ➢ Vor Inbetriebnahme das Netzkabel auf Beschädigungen überprüfen.
- ➢ Darauf achten, dass das Netzgerät nicht mit Flüssigkeiten in Berührung kommt.
- ➢ Der Netzstecker muss jederzeit zugänglich sein.

#### <span id="page-16-1"></span>**7.5 Akkubetrieb (optional)**

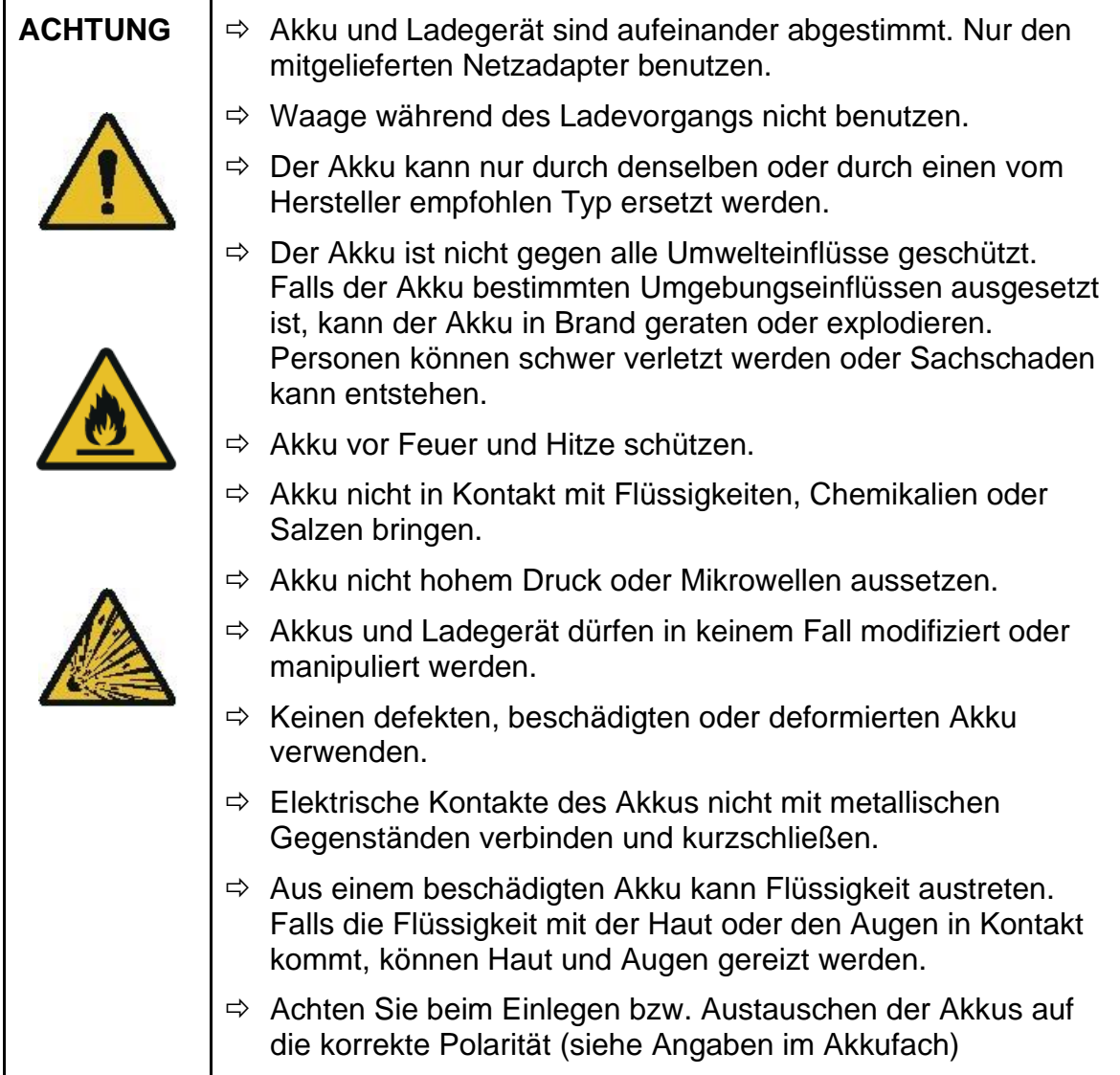

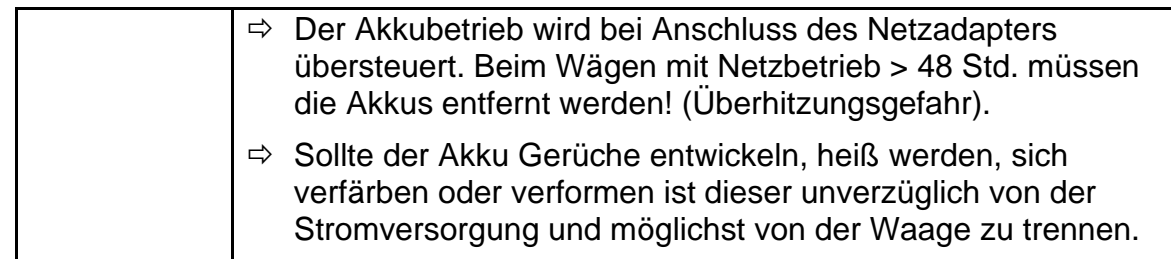

#### <span id="page-17-0"></span>**7.5.1 Akku laden**

#### **Der Akkupack (Option) wird über das mitgelieferte Netzkabel geladen.**

Der Akkupack sollte vor der ersten Benutzung mindestens 15 Stunden über das Netzkabel geladen werden.

Zur Schonung des Akkus kann im Menü (s. Kap. [10.3.1\)](#page-44-1) die automatische Abschaltfunktion <Rub oFF > aktiviert werden.

Ist die Kapazität der Akkus erschöpft erscheint im Display <Lo bRE>. Stecken Sie baldmöglichst das Netzkabel ein, um den Akku zu laden. Die Ladedauer bis zur vollständigen Wiederaufladung beträgt ca. 8 Std.

#### <span id="page-18-0"></span>**7.6 Anschluss von Peripheriegeräten**

Vor Anschluss oder Trennen von Zusatzgeräten (Drucker, PC) an die Datenschnittstelle muss die Waage unbedingt vom Netz getrennt werden.

Verwenden Sie zu Ihrer Waage ausschließlich Zubehör und Peripheriegeräte von KERN, diese sind optimal auf Ihre Waage abgestimmt.

#### <span id="page-18-1"></span>**7.7 Erstinbetriebnahme**

Um bei elektronischen Waagen genaue Wägeergebnisse zu erhalten, muss die Waage ihre Betriebstemperatur (siehe Anwärmzeit Kap.1) erreicht haben. Die Waage muss für diese Anwärmzeit an die Stromversorgung (Netzanschluss, Akku oder Batterie) angeschlossen sein.

Die Genauigkeit der Waage ist abhängig von der örtlichen Fallbeschleunigung.

Unbedingt die Hinweise im Kapitel Justierung beachten.

#### <span id="page-18-2"></span>**7.8 Justierung**

Da der Wert der Erdbeschleunigung nicht an jedem Ort der Erde gleich ist, muss jedes Anzeigegerät mit angeschlossener Wägeplatte – gemäß dem zugrunde liegenden physikalischen Wägeprinzip – am Aufstellort auf die dort herrschende Erdbeschleunigung abgestimmt werden (nur wenn das Wägesystem nicht bereits im Werk auf den Aufstellort justiert wurde). Dieser Justiervorgang muss bei der ersten Inbetriebnahme, nach jedem Standortwechsel sowie bei Schwankungen der Umgebungstemperatur durchgeführt werden. Um genaue Messwerte zu erhalten, empfiehlt es sich zudem, das Anzeigegerät auch im Wägebetrieb periodisch zu justieren.

#### **Durchführung:**

- $\ddot{\mathbf{1}}$ • Justierung möglichst nahe an der Höchstlast der Waage durchführen (empfohlenes Justiergewicht s. Kap. 1). Die Justierung ist aber auch mit Gewichten anderer Nennwerte oder Toleranzklassen möglich, messtechnisch aber nicht optimal. Die Genauigkeit des Justiergewichts muss in etwa der Ablesbarkeit [**d]** der Waage entsprechen, eher etwas besser. Infos zu Prüfgewichten finden Sie im Internet unter: [http://www.kern](http://www.kern-sohn.com/)[sohn.com](http://www.kern-sohn.com/)
	- Stabile Umgebungsbedingungen beachten. Eine Anwärmzeit (s. Kap. 1) zur Stabilisierung ist erforderlich.
	- Darauf achten, dass sich keine Gegenstände auf der Wägeplatte befinden.
	- Vibrationen und Luftströme vermeiden.
	- Justierung nur bei aufgelegter Standardwägeplatte durchführen.

### <span id="page-19-0"></span>**7.8.1** Externe Justierung < $\subset$  AL EHE>

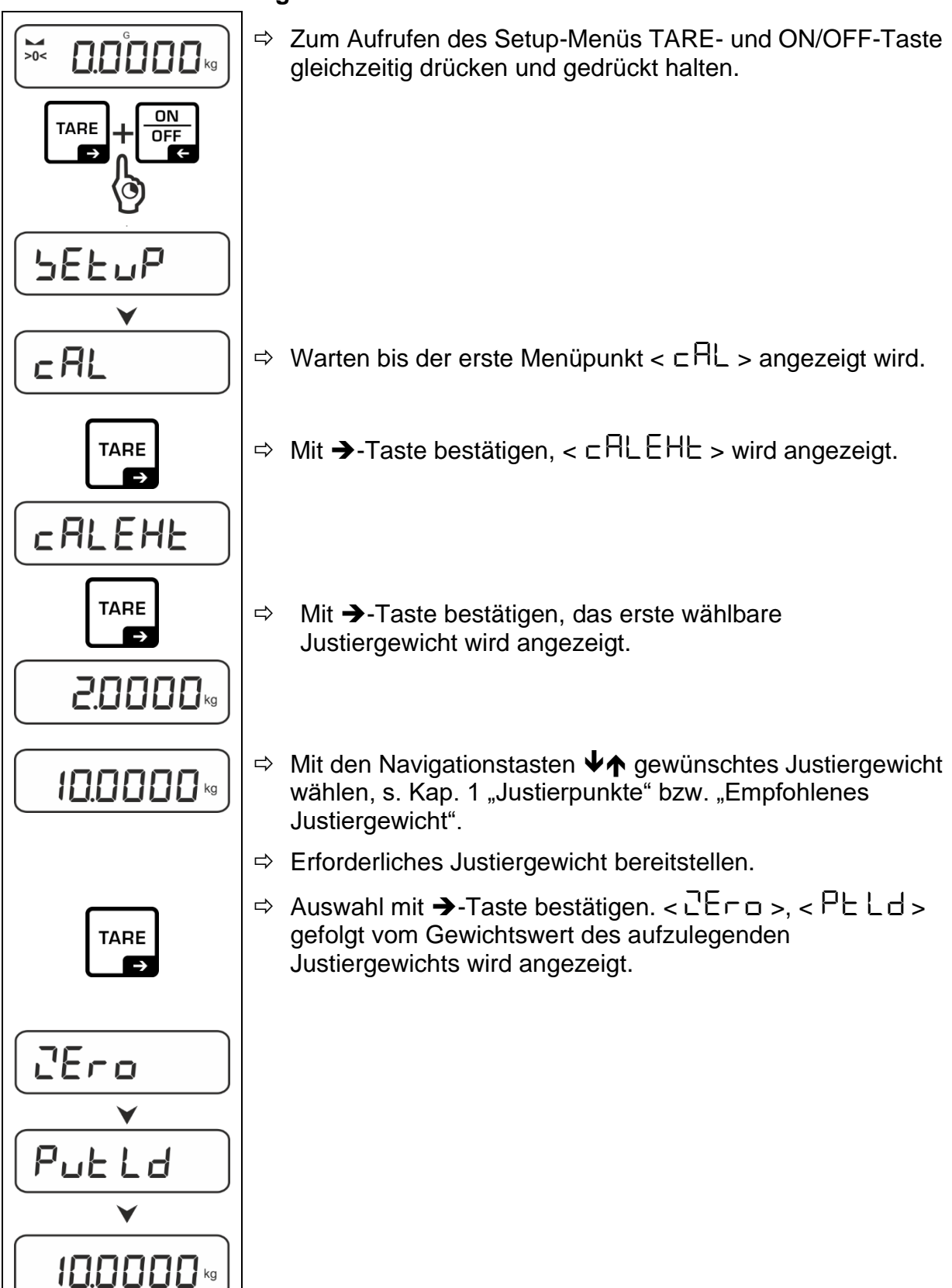

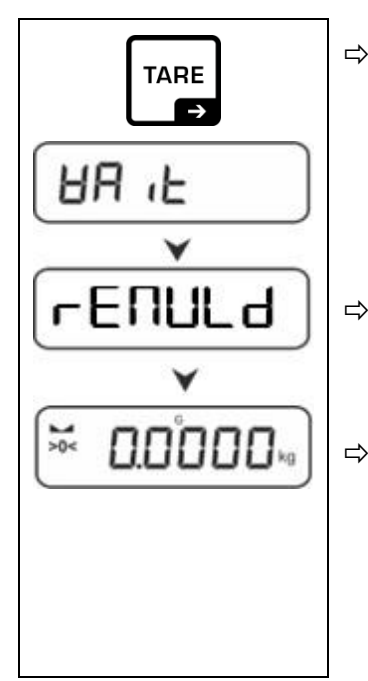

- $\Rightarrow$  Justiergewicht auflegen und mit  $\rightarrow$ -Taste bestätigen,  $\leq$  HR  $\leq$  i  $\geq$  gefolgt von  $\leq$  r ENUL d  $>$  wird angezeigt.
- $\Rightarrow$  Wenn  $\lt$   $\vdash$   $\text{FillL}$  d  $\gt$  angezeigt wird, Justiergewicht entfernen.
- $\Rightarrow$  Nach erfolgreicher Justierung kehrt die Waage automatisch in den Wägemodus zurück. Bei einem Justierfehler (z. B. Gegenstände befinden sich auf der Wägeplatte) erscheint im Display die Fehlermeldung  $\lt d$   $\vdash$   $\Box \neg \Box$   $\gt$ . Waage ausschalten und Justiervorgang wiederholen.

# <span id="page-20-0"></span>**7.8.2** Externe Justierung mit benutzerdefiniertem Justiergewicht < cRLEud >

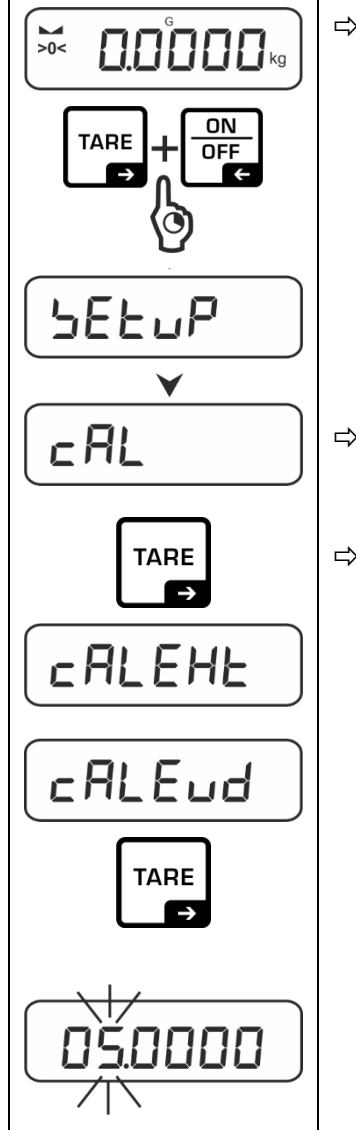

 $\Rightarrow$  Zum Aufrufen des Setup-Menüs TARE- und ON/OFF-Taste gleichzeitig drücken und gedrückt halten.

- $\Rightarrow$  Warten bis der erste Menüpunkt  $\lt c H$  > angezeigt wird.
- $\Rightarrow$  Mit  $\rightarrow$ -Taste bestätigen,  $\lt$  c RL EHL  $>$  wird angezeigt.
	- $\Rightarrow$  Mit den Navigationstasten  $\blacklozenge$   $\blacklozenge$  c  $\blacktriangleright$   $\blacktriangleright$   $\blacktriangleright$   $\blacktriangleright$  wählen.
	- $\Rightarrow$  Mit  $\rightarrow$ -Taste bestätigen. Das numerische Eingabefenster für den Gewichtswert des Justiergewichts erscheint. Die aktive Stelle blinkt.
	- $\Rightarrow$  Justiergewicht bereitstellen.
	- $\Rightarrow$  Gewichtswert eingeben, numerische Eingabe s. Kap. [3.2.2](#page-10-0)

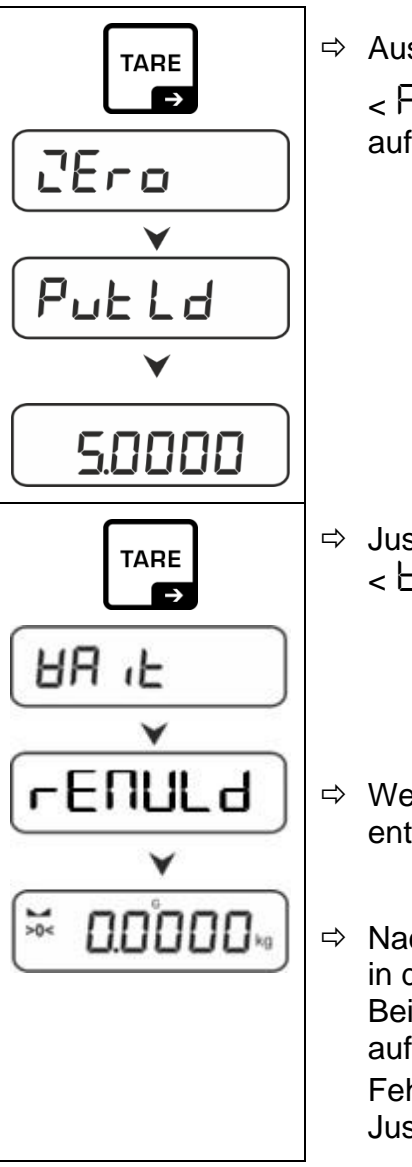

 $\Rightarrow$  Auswahl mit  $\rightarrow$ -Taste bestätigen. < $\overline{C}$ E $\overline{C}$  o >,

< Put ld > gefolgt vom Gewichtswert des aufzulegenden Justiergewichts wird angezeigt.

- $\Rightarrow$  Justiergewicht auflegen und mit  $\rightarrow$ -Taste bestätigen,  $\leq$  HR  $\leq$   $\leq$   $\leq$  gefolgt von  $\leq$   $\sim$  ENUL d  $>$  wird angezeigt.
- $\Rightarrow$  Wenn  $\lt$   $\vdash$   $\text{FillL}$  d  $\gt$  angezeigt wird, Justiergewicht entfernen.

 $\Rightarrow$  Nach erfolgreicher Justierung kehrt die Waage automatisch in den Wägemodus zurück. Bei einem Justierfehler (z. B. Gegenstände befinden sich auf der Wägeplatte) erscheint im Display die Fehlermeldung  $<$  H $\sqrt{2}$   $>$ . Waage ausschalten und Justiervorgang wiederholen.

## <span id="page-22-0"></span>**7.8.3 Gravitationskonstante Justierort < graadj >**

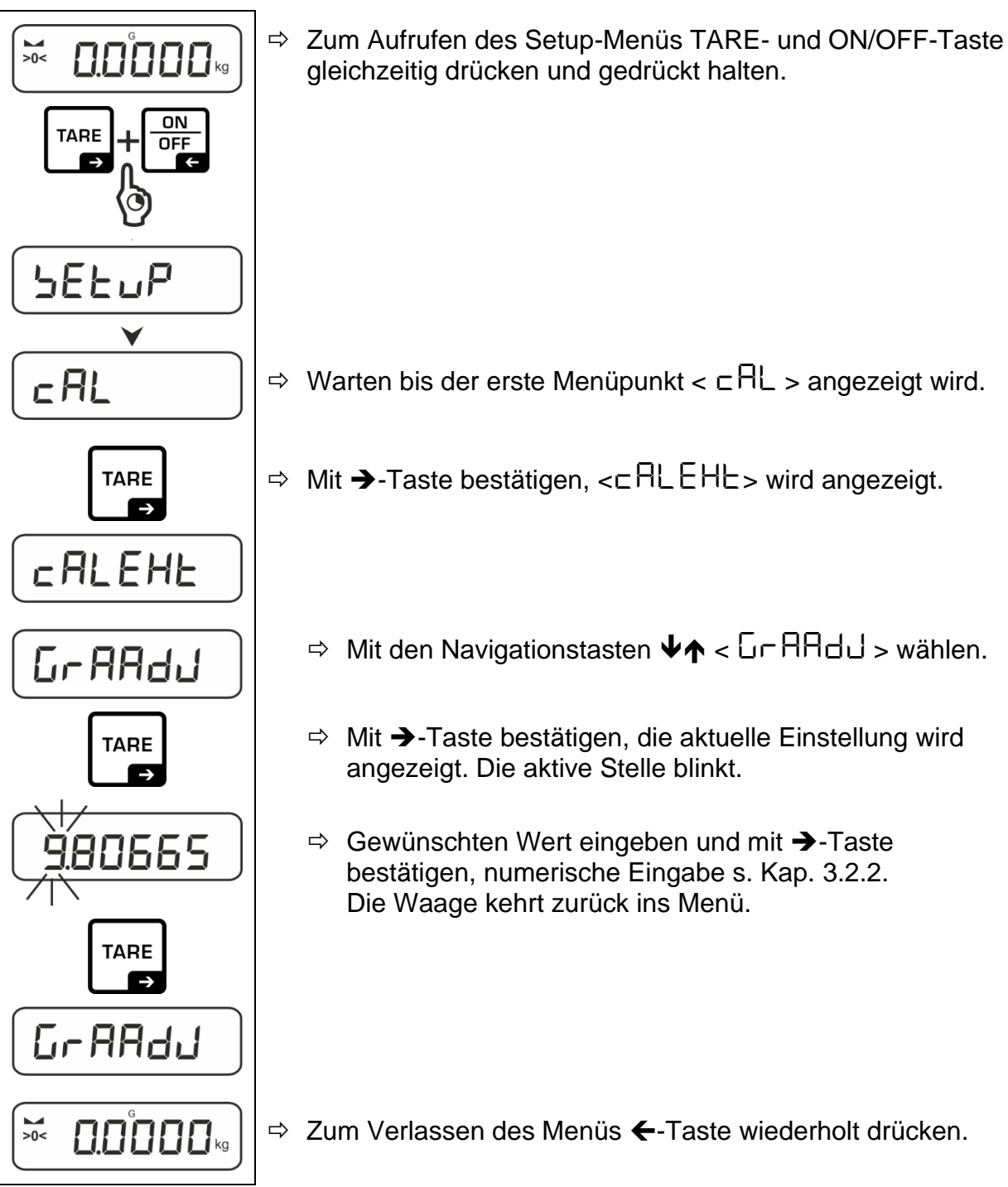

#### <span id="page-23-0"></span>**7.8.4 Gravitationskonstante Aufstellort < grause >**

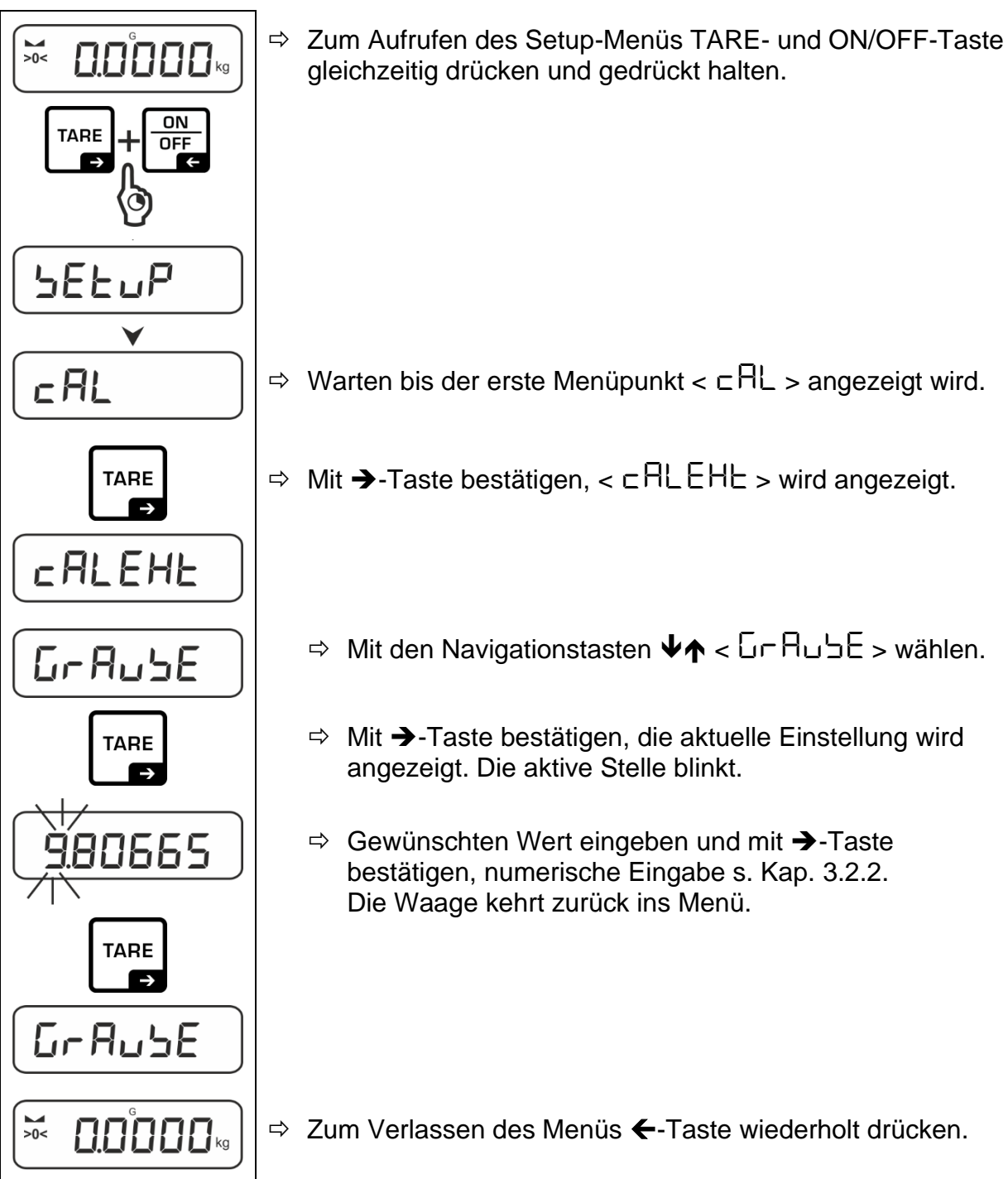

### <span id="page-24-0"></span>**8 Basisbetrieb**

#### <span id="page-24-1"></span>**8.1 Ein-/Ausschalten**

#### **Einschalten:**

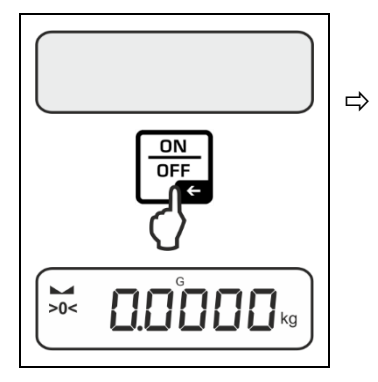

 **ON/OFF**-Taste drücken. Die Anzeige leuchtet auf und die Waage führt einen Selbsttest durch. Warten bis die Gewichtsanzeige erscheint. Die Waage ist jetzt mit der zuletzt aktiven Applikation einsatzbereit.

#### **Ausschalten:**

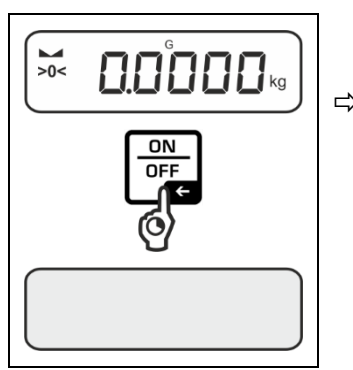

**ON/OFF**-Taste gedrückt halten bis die Anzeige erlischt.

#### <span id="page-24-2"></span>**8.2 Einfaches Wägen**

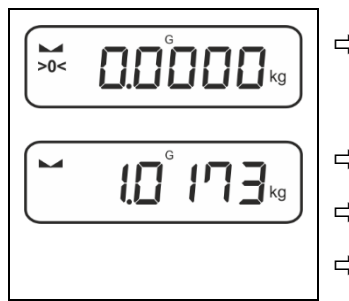

 Nullanzeige [**>0<**] überprüfen, ggf. mit der **TARE**-Taste nullstellen.

 $\Rightarrow$  Wägegut auflegen

 $\Rightarrow$  Warten bis die Stabilitätsanzeige ( $\Rightarrow$ ) erscheint.

 $\Rightarrow$  Wägeresultat ablesen.

#### $\mathbf i$ **Überlast-Warnung**

Überlastungen des Gerätes über die angegebene Höchstlast (Max), abzüglich einer eventuell bereits vorhandenen Taralast, unbedingt vermeiden. Das Gerät könnte hierdurch beschädigt werden. Die Überschreitung der Höchstlast wird mit der Anzeige  $f = 7$  angezeigt. Waage entlasten bzw. Vorlast verringern.

#### <span id="page-25-0"></span>**8.3 Tarieren**

Das Eigengewicht beliebiger Wägebehälter lässt sich auf Knopfdruck wegtarieren, damit bei nachfolgenden Wägungen das Nettogewicht des Wägegutes angezeigt wird.

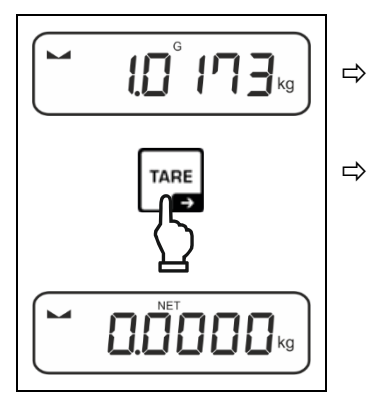

 $\Rightarrow$  Wägebehälter auf die Wägeplatte stellen.

 $\Rightarrow$  Warten bis die Stabilitätsanzeige ( $\blacktriangle$  4) erscheint, dann **TARE**-Taste drücken. Das Gewicht des Gefäßes ist nun intern gespeichert. Die Nullanzeige und der Indikator **<NET>** erscheint.

**<NET>** signalisiert, dass alle angezeigten Gewichtswerte Nettowerte sind.

- $\ddot{\mathbf{1}}$ • Bei entlasteter Waage wird der gespeicherte Tarawert mit negativem Vorzeichen angezeigt.
	- Zum Löschen des gespeicherten Tarawertes Wägeplatte entlasten und **TARE**-Taste Taste drücken.
	- Der Tariervorgang kann beliebige Male wiederholt werden, beispielsweise beim Einwiegen von mehreren Komponenten zu einer Mischung (Zuwiegen). Die Grenze ist dann erreicht, wenn der Tarierbereich ausgelastet ist.
	- Numerische Eingabe des Taragewichts (PRE-TARE).

#### <span id="page-26-0"></span>**8.4 Wechsel-Taste (Standardeinstellungen)**

Die Wechsel-Taste ← kann mit verschiedenen Funktionen belegt werden.

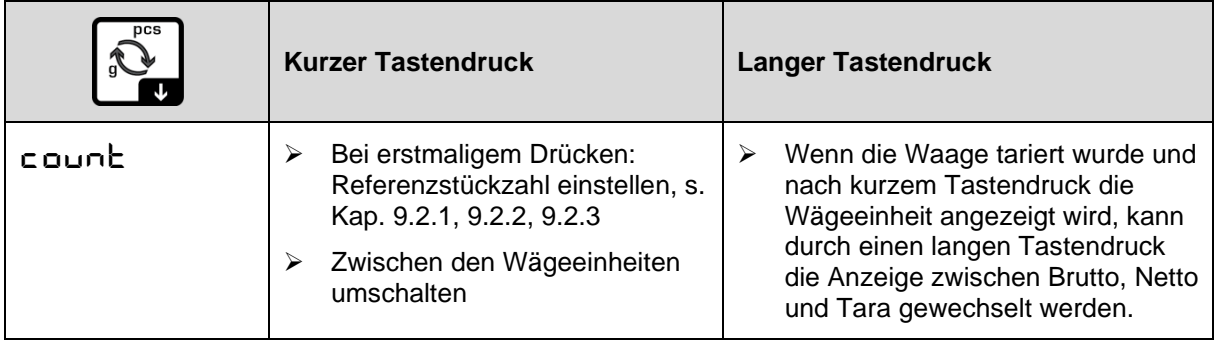

Folgende Funktionen sind standardmäßig ( $\leq d$ EFR $\nu$ LE>) eingestellt:

Weitere Einstellungsmöglichkeiten finden Sie im Setup-Menü unter  $\mathbf{i}$ <buttons>, s. Kap. [10.3.1.](#page-44-1)

Nachfolgend werden die Standardeinstellungen ( $\leq d$ EFR $\nu$ LE>) für die Applikation <Zählen> beschrieben.

#### <span id="page-26-1"></span>**8.4.1 Wägeeinheit umschalten**

Standardmäßig ist die Wechsel-Taste  $\epsilon$  so eingestellt, dass durch einen **kurzen** Tastendruck zwischen der Wägeeinheit umgeschalten werden kann.

#### **Einheit umschalten:**

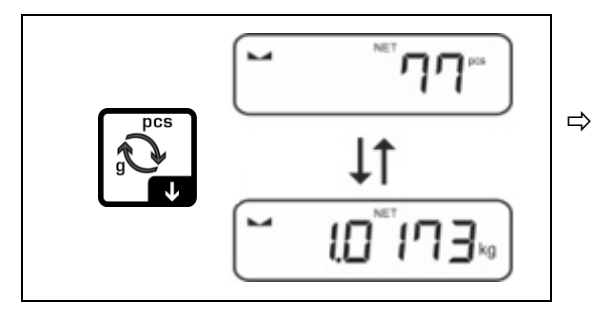

 $\Rightarrow$  Mit der  $\approx$ -Taste kann zwischen der aktiven Einheit 1 und Einheit 2 umgeschaltet werden.

#### **Andere Einheit aktivieren:**

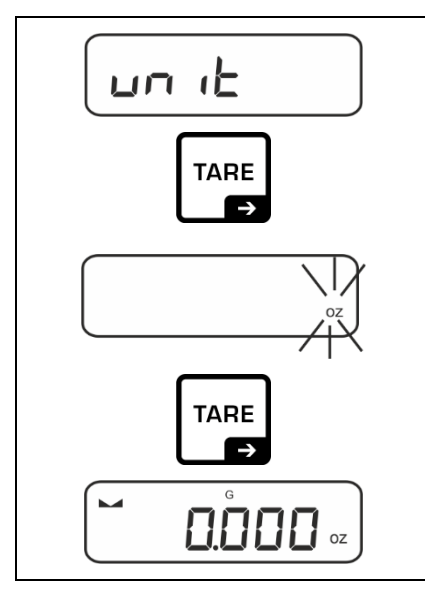

- ⇒ Menüeinstellung < unit> wählen und mit →-Taste bestätigen.
- $\Rightarrow$  Warten, bis die Anzeige blinkt.
- $\Rightarrow$  Mit den Navigationstasten  $\downarrow$ f die Wägeeinheit wählen und mit →-Taste bestätigen.
- $\mathbf i$ Die erforderlichen Einstellungen bei Auswahl einer Applikationseinheit (FFA) finden Sie in Kap. [9.5.1.](#page-39-1)

#### <span id="page-28-0"></span>**8.5 Unterflurwägung (Optional, modellabhängig)**

Mit Hilfe der Unterflurwägung können Gegenstände, welche aufgrund ihrer Größe oder Form nicht auf die Waagschale gestellt werden können, gewogen werden.

Gehen Sie wie folgt vor:

- $\Rightarrow$  Waage ausschalten
- $\Rightarrow$  Wägeplatte abnehmen
- $\Rightarrow$  Wägeplatte mit montiertem Bügel & Haken auflegen (Optionsartikel)
- $\Rightarrow$  Waage über eine Öffnung stellen.
- $\Rightarrow$  Wägegut anhängen und Wägung durchführen

# **VORSICHT**

- **Achten Sie unbedingt darauf, dass alle angehängten Gegenstände stabil genug sind, um das gewünschte Wägegut sicher zu halten (Bruchgefahr).**
- **Niemals Lasten über die angegebene Höchstlast (Max) hinaus anhängen (Bruchgefahr)**

**Es ist stets darauf zu achten, dass sich unter der Last keine Lebewesen oder Gegenstände befinden, die Schaden nehmen könnten.**

# **A** HINWEIS

**Nach Beendigung der Unterflurwägung muss die Öffnung am Waagenboden unbedingt wieder verschlossen werden (Staubschutz).**

# <span id="page-29-0"></span>**9 Applikation <Zählen>**

#### <span id="page-29-1"></span>**9.1 Applikationsspezifische Einstellungen**

#### **Menü aufrufen:**

- $\Rightarrow$  **TARE**-Taste drücken und gedrückt halten bis  $\lt$   $\mathsf{HP}\text{-}\mathsf{HP}\text{-}$   $\lt$  angezeigt wird.
- $\Rightarrow$  Die Anzeige wechselt zu < counter diagetal system in  $\leq$  FF  $>$ .
- $\Rightarrow$  Navigation im Menü, s. Kap. [10.1](#page-43-1)

#### **Übersicht:**

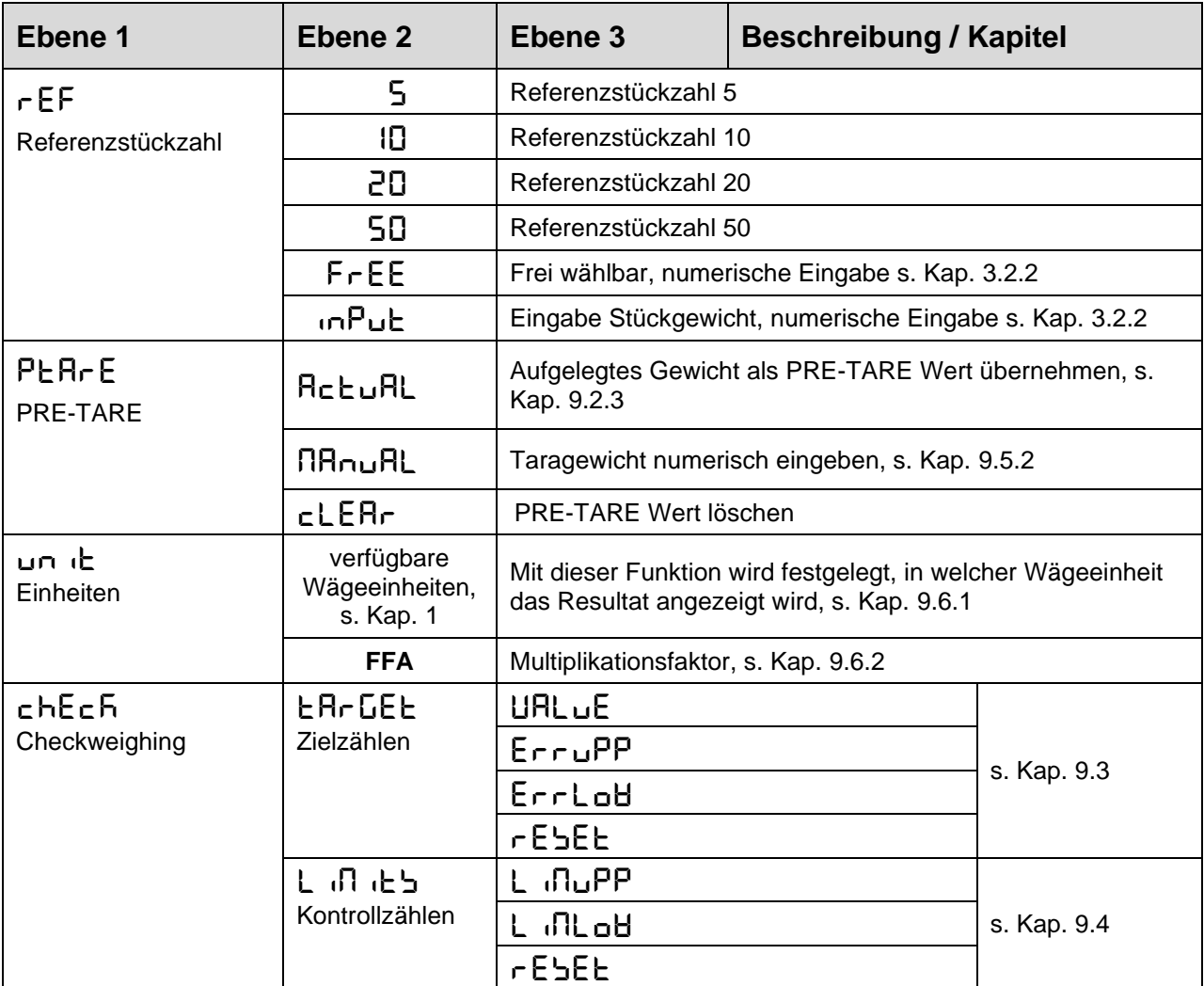

#### <span id="page-30-0"></span>**9.2 Stückzählen**

Bevor die Waage Teile zählen kann, muss sie das durchschnittliche Stückgewicht, die so genannte Referenz kennen. Dazu muss eine bestimmte Anzahl der zu zählenden Teile aufgelegt werden. Die Waage ermittelt das Gesamtgewicht und teilt es durch die Anzahl der Teile, die so genannte Referenzstückzahl. Auf Basis des berechneten durchschnittlichen Stückgewichts wird anschließend die Zählung durchgeführt.

- Je höher die Referenzstückzahl, desto größer die Zählgenauigkeit. Ĭ.
	- Bei kleinen oder stark unterschiedlichen Teilen muss die Referenz besonders hoch gewählt werden.
	- Kleinstes Zählgewicht siehe Tabelle "Technische Daten".

#### <span id="page-30-1"></span>**9.2.1 Zählen mit Referenzstückzahl 5, 10 oder 20**

Das selbsterklärende Bedienfeld visualisiert den Ablauf der erforderlichen Arbeitsschritte:

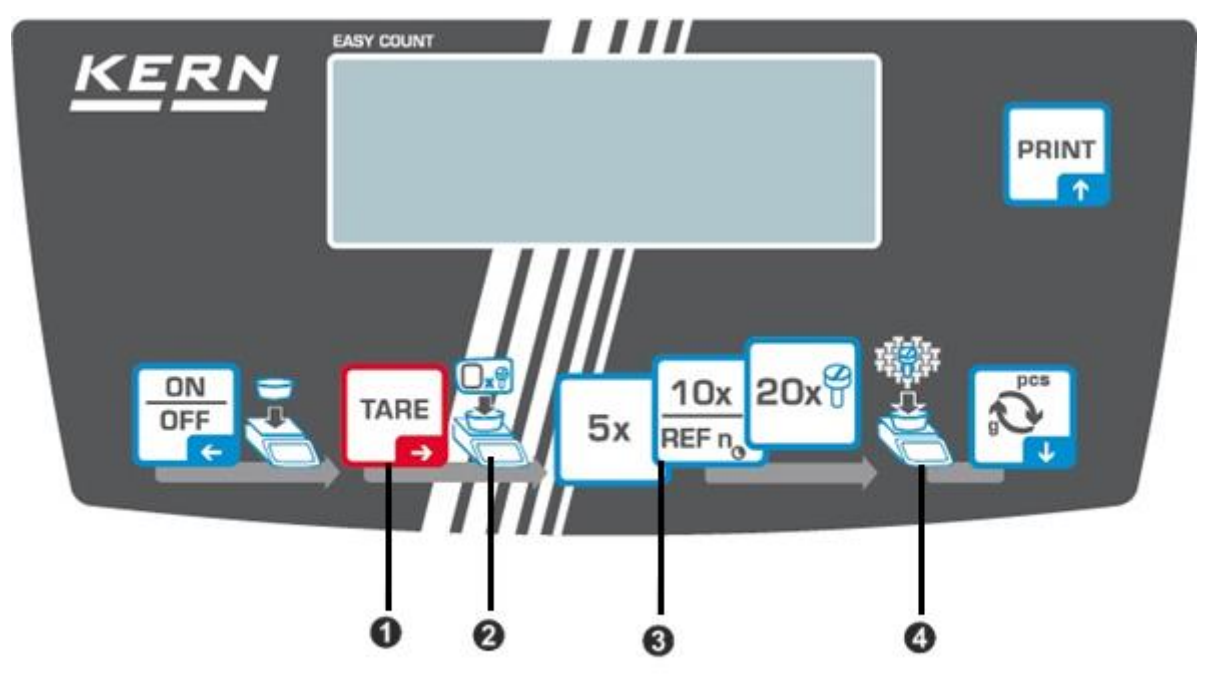

- **C** Leeren Behälter auf die Wägeplatte stellen und TARE-Taste drücken. Der Behälter wird tariert, die Nullanzeige erscheint.
- Referenzteile in den Behälter einfüllen (z.B. 5, 10 oder 20 Stück)

Gewählte Referenzstückzahl per Tastendruck (5x, 10x, 20x) bestätigen. Die Waage ermittelt das durchschnittliche Stückgewicht und zeigt dann die Anzahl der Teile an.

Referenzgewicht abnehmen. Die Waage befindet sich nunmehr im Stückzähl-Modus und zählt alle Teile, die sich auf der Wägeplatte befinden.

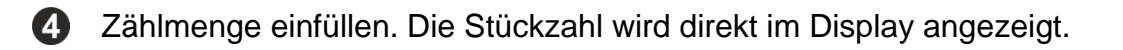

 $\ddagger$ Mit der  $\approx$ -Taste kann zwischen Stückzahl- und Gewichtsanzeige umgeschaltet werden (Standardeinstellung s. Kap. [8.4\)](#page-26-0).

#### <span id="page-31-0"></span>**9.2.2 Zählen mit frei wählbarer Referenzstückzahl <FrEE>**

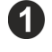

Leeren Behälter auf die Wägeplatte stellen und TARE-Taste drücken. Der Behälter wird tariert, die Nullanzeige erscheint.

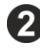

8

Eine beliebige Anzahl an Referenzteilen in den Behälter einfüllen

 $10x$ Taste **LEEFRO** lange drücken, das numerische Eingabefenster erscheint. Die jeweils aktive Stelle blinkt.

Die Anzahl der Referenzteile eingeben, numerische Eingabe s. Kap. [3.2.2](#page-10-0)

Die Waage ermittelt das durchschnittliche Stückgewicht und zeigt dann die Anzahl der Teile an.

Referenzgewicht abnehmen. Die Waage befindet sich nunmehr im Stückzähl-Modus und zählt alle Teile, die sich auf der Wägeplatte befinden.

**23 Zählmenge einfüllen. Die Stückzahl wird direkt im Display angezeigt.** 

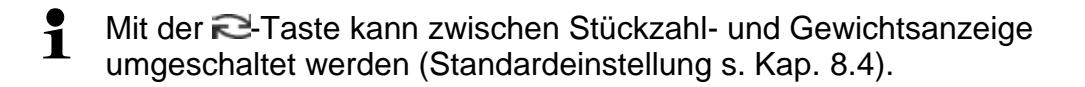

#### <span id="page-32-0"></span>**9.2.3 Zählen mit frei wählbarem Stückgewicht**

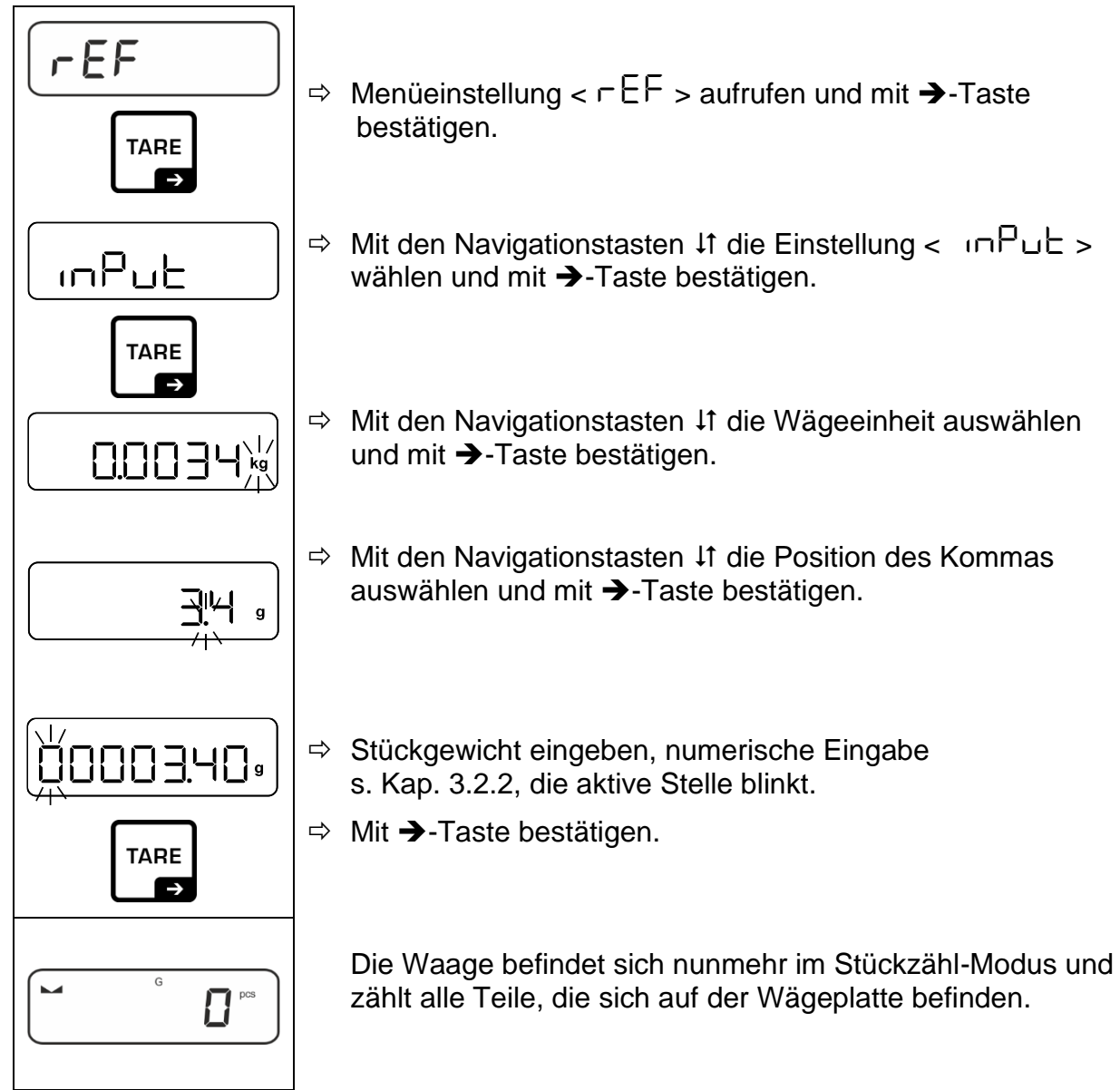

#### <span id="page-33-0"></span>**9.3 Zielzählen**

Die Applikationsvariante <Zielzählen> ermöglicht Ihnen das Einwägen von Gütern auf eine bestimmte Zielstückzahl innerhalb festgelegter Toleranzgrenzen.

Das Erreichen der Zielstückzahl wird durch ein akustisches (sofern im Menü aktiviert) und optisches Signal (Toleranzmarken) angezeigt.

#### **Optisches Signal:**

Die Toleranzmarken liefern folgende Informationen:

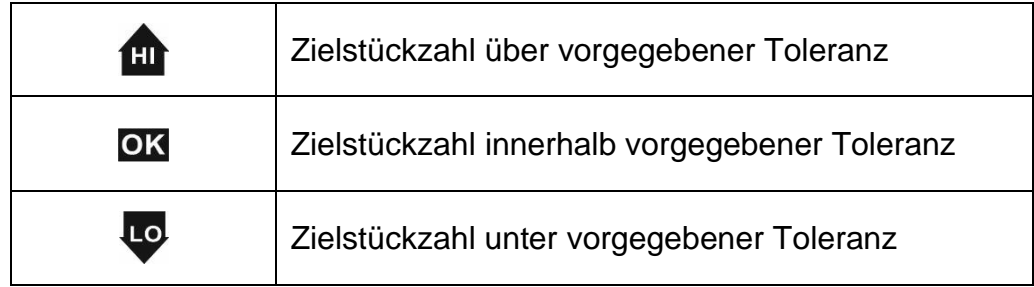

#### **Akustisches Signal:**

Das akustische Signal ist abhängig von der Menüeinstellung  $\leq$  5 E  $\leq$   $\leq$ 

#### **Durchführung:**

#### **1. Zielstückzahl und Toleranzen definieren**

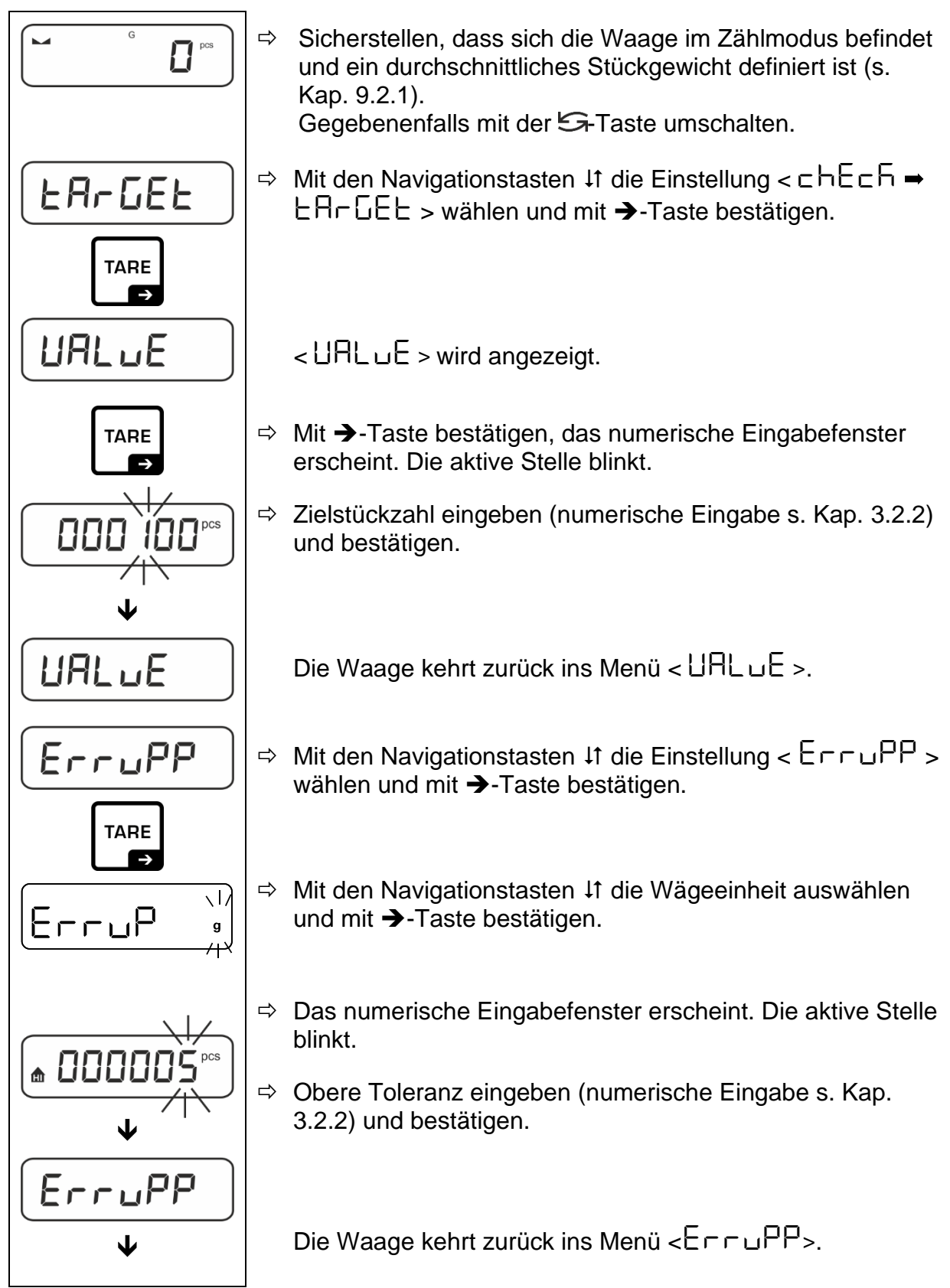

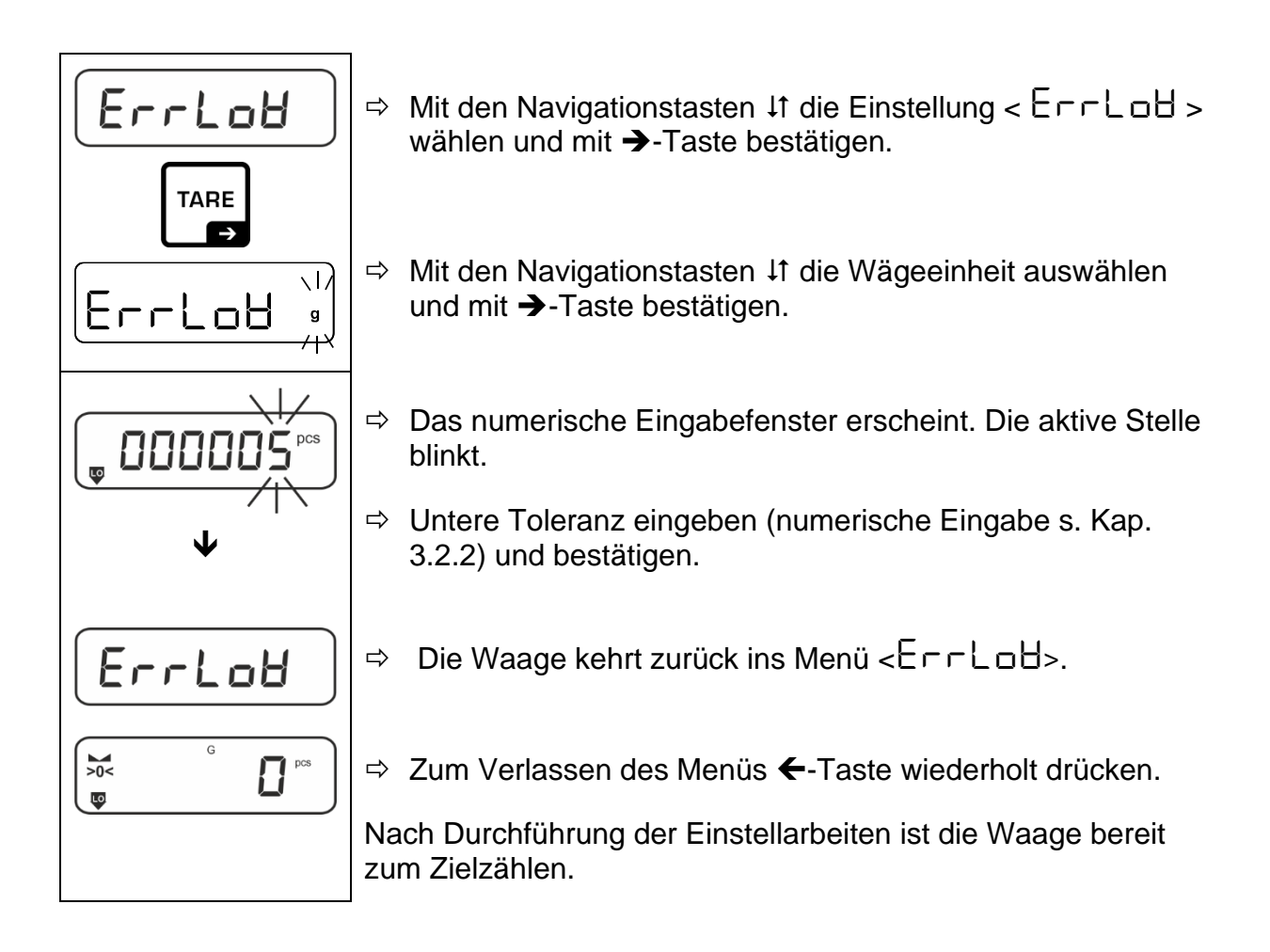

#### **2. Toleranzkontrolle starten:**

- $\Rightarrow$  Durchschnittliches Stückgewicht ermitteln, s. Kap. [9.2.1](#page-30-1)
- Wägegut auflegen und anhand der Toleranzmarken **/** akustischem Signal prüfen, ob das Wägegut sich innerhalb der vorgegebenen Toleranz befindet.

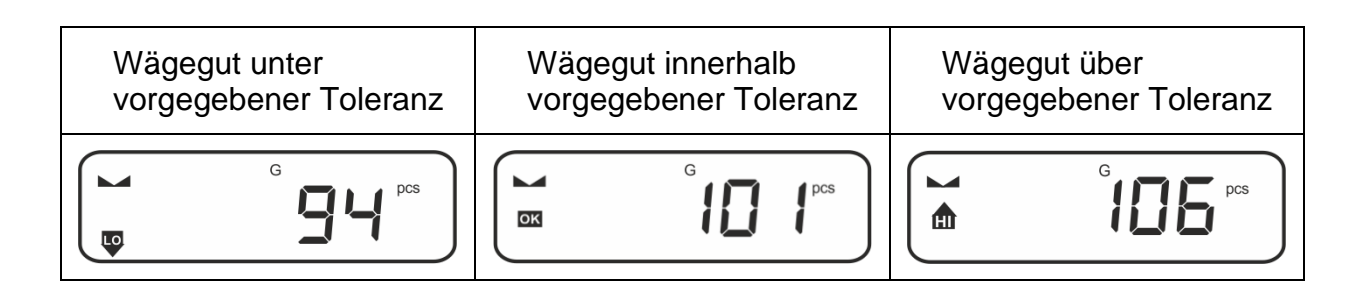

 $\mathbf i$ Die eingegebenen Werte sind so lange gültig, bis neue Werte eingegeben werden.

Zum Löschen der Werte Menüeinstellung <  $c$ hEch >  $\rightarrow$  <  $c$ Hr $E$ E $\rightarrow$   $\rightarrow$ < clear > wählen und mit ➔-Taste bestätigen.

#### <span id="page-36-0"></span>**9.4 Kontrollzählen**

Mit der Applikationsvariante <Kontrollzählen> können Sie überprüfen, ob das Wägegut innerhalb eines vorgegebenen Toleranzbereichs liegt.

Die Über- oder Unterschreitung der Grenzwerte wird durch wird durch ein optisches (Toleranzmarken) und akustisches (sofern im Menü aktiviert) Signal angezeigt.

#### **Optisches Signal:**

Die Toleranzmarken liefern folgende Informationen:

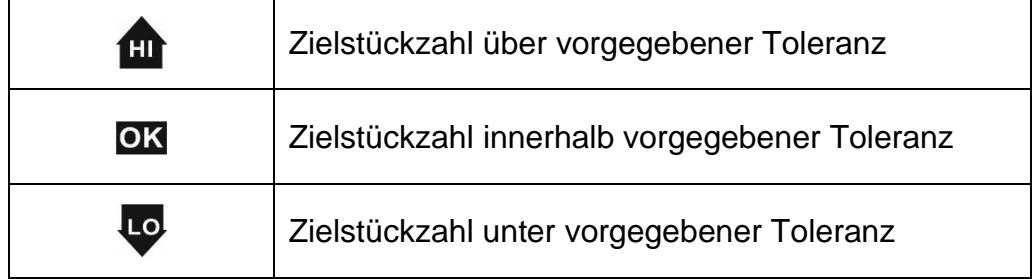

#### **Akustisches Signal:**

Das akustische Signal ist abhängig von der Menüeinstellung  $\lt$  5 E Lu  $\vdash$   $\Rightarrow$  b E E P E  $\vdash$   $\gt$ , s. Kap. [10.3.1.](#page-44-1)

#### **Durchführung:**

#### **3. Grenzwerte definieren**

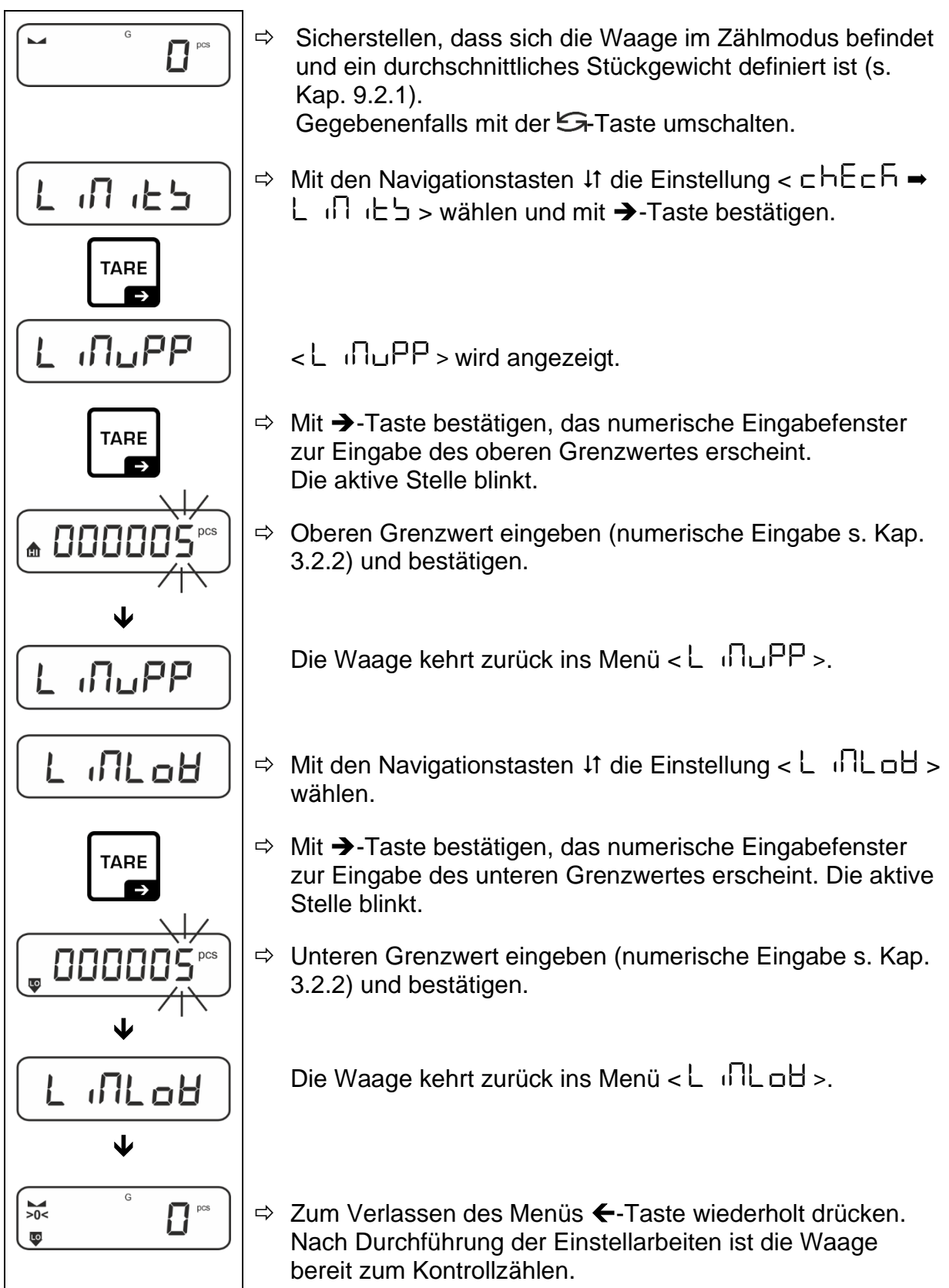

#### **4. Toleranzkontrolle starten:**

- $\Rightarrow$  Durchschnittliches Stückgewicht ermitteln, s. Kap. [9.2.1](#page-30-1)
- $\Rightarrow$  Wägegut auflegen und anhand der Toleranzmarken/akustischem Signal prüfen, ob das Wägegut sich innerhalb der vorgegebenen Toleranz befindet.

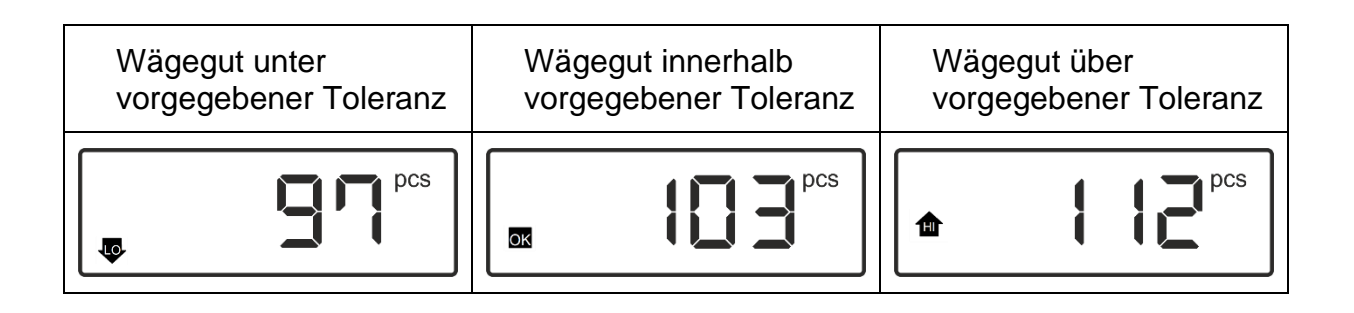

 $\mathbf{1}$ Die eingegebenen Werte sind so lange gültig, bis neue Werte eingegeben werden.

Zum Löschen der Werte Menüeinstellung < chEch > → <L ind itd > → < cLEAr > wählen und mit →-Taste bestätigen.

#### <span id="page-39-0"></span>**9.5 PRE-Tare**

#### <span id="page-39-1"></span>**9.5.1 Aufgelegtes Gewicht als PRE-TARE Wert übernehmen**

 $<$  PEArE  $>$   $\rightarrow$   $<$  Actual  $>$ 

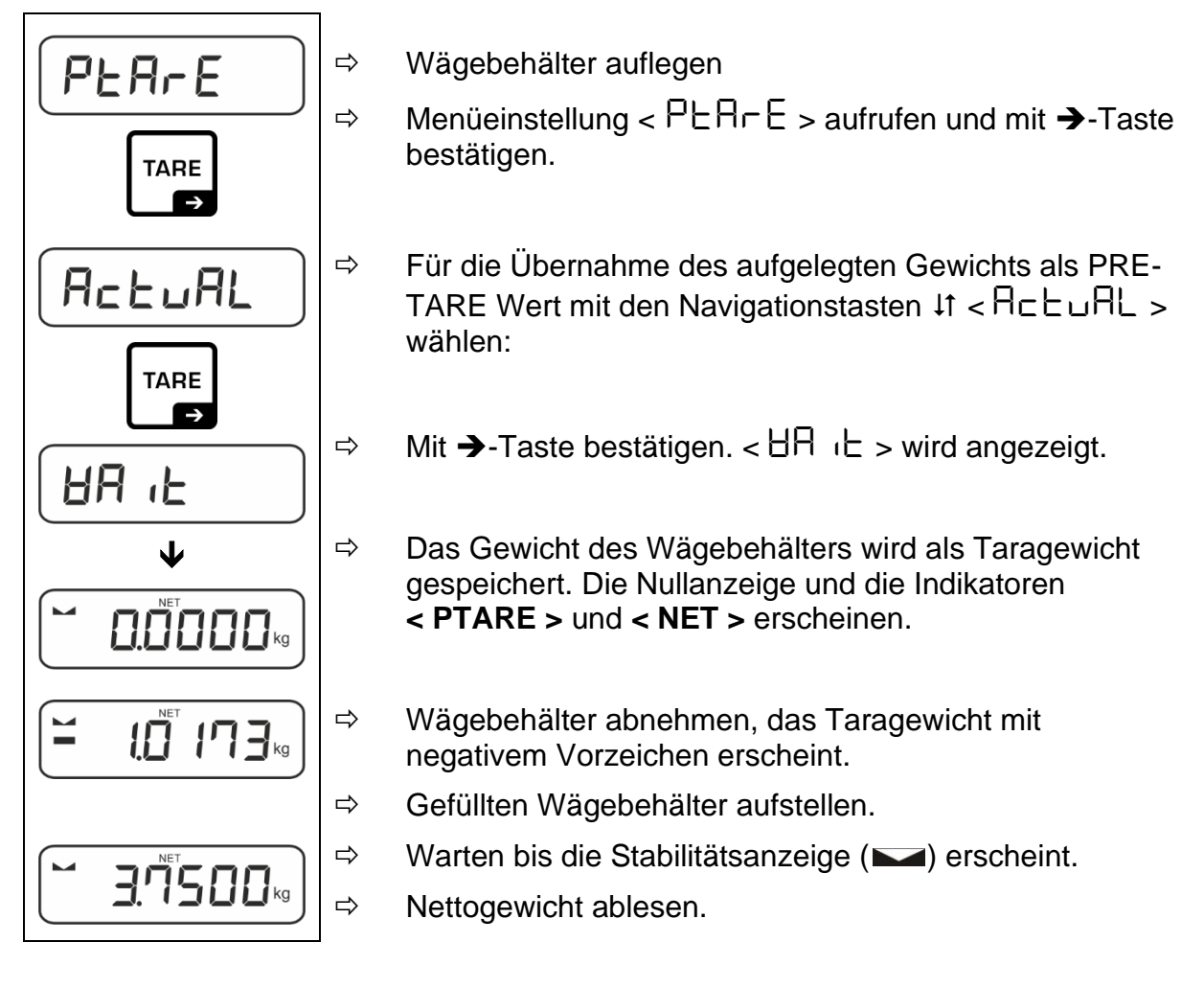

 $\mathbf{\hat{i}}$ Das eingegebene Taragewicht ist so lange gültig, bis ein neues Taragewicht eingegeben wird. Zum Löschen TARE-Taste drücken oder Menüeinstellung  $<$   $\subset$  LEH $\subset$  > mit  $\rightarrow$ -Taste bestätigen.

# <span id="page-40-0"></span>**9.5.2 Bekanntes Taragewicht numerisch eingeben < PLArE = NAnuAL >**  $\langle$  PEArE  $\rangle \rightarrow \langle$  NAnuAL  $\rangle$

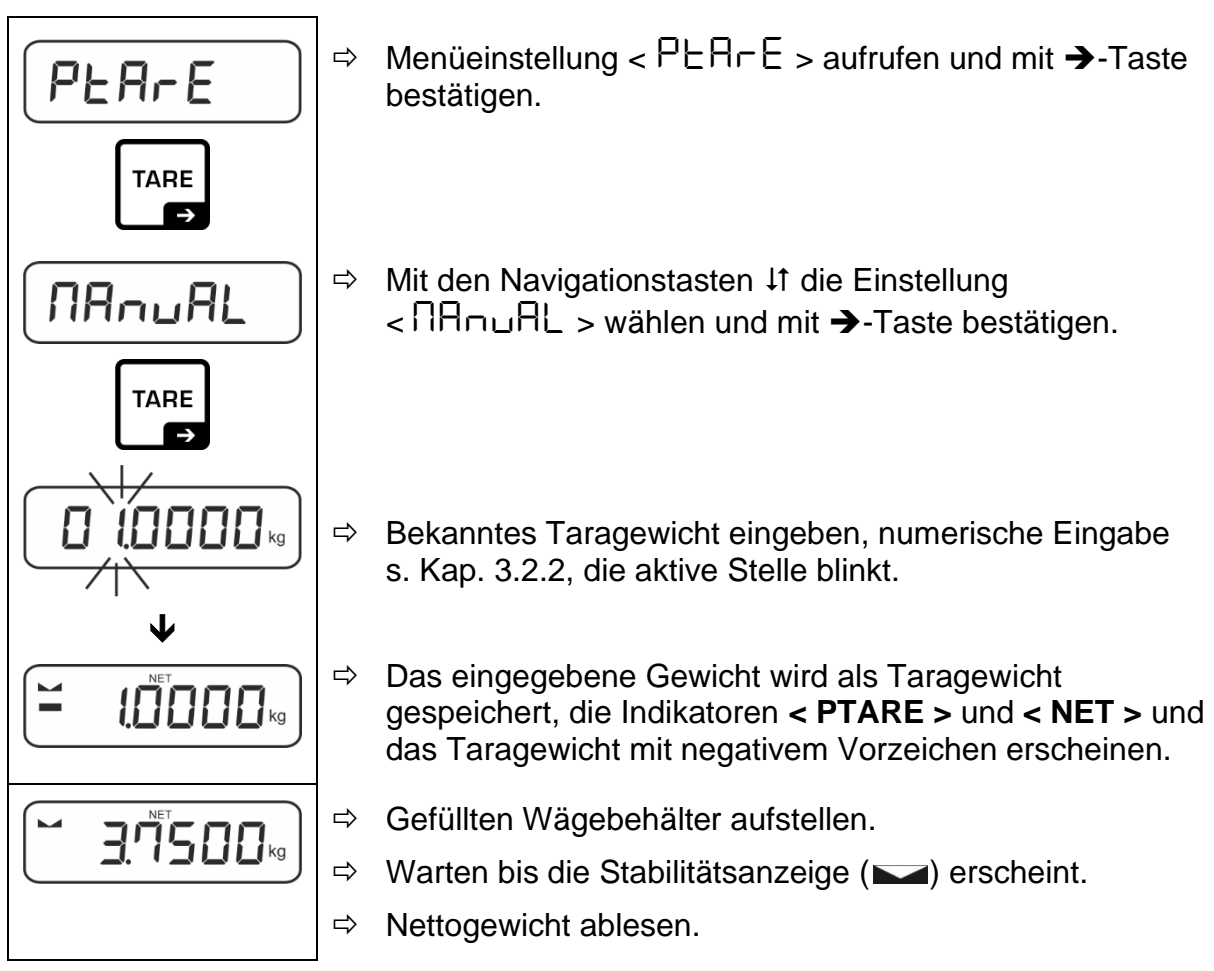

 $\mathbf i$ Das eingegebene Taragewicht ist so lange gültig, bis ein neues Taragewicht eingegeben wird. Zum Löschen den Wert Null eingeben oder Menüeinstellung  $<$  cLEA $r$  > mit  $\rightarrow$ -Taste bestätigen.

#### <span id="page-41-0"></span>**9.6 Wägeeinheiten**

#### <span id="page-41-1"></span>**9.6.1 Wägeeinheit einstellen**

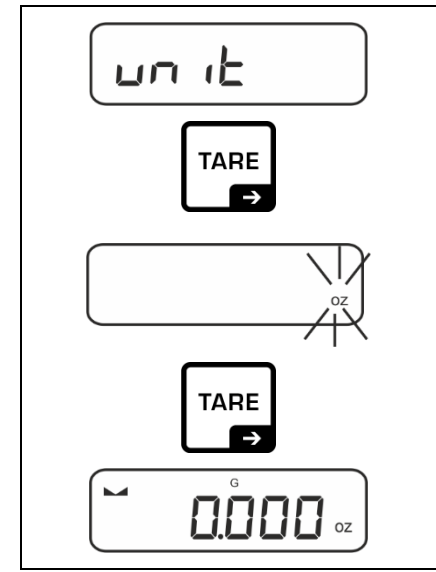

 $\mathbf i$ 

- $\Rightarrow$  Menüeinstellung < unit > wählen und mit →-Taste bestätigen.
- $\Rightarrow$  Warten, bis die Anzeige blinkt.
- $\Rightarrow$  Mit den Navigationstasten  $\downarrow$ f die Wägeeinheit wählen und mit ➔-Taste bestätigen.

- Die erforderlichen Einstellungen bei Auswahl einer Applikationseinheit (FFA) finden Sie in Kap. [9.6.2.](#page-42-0)
	- Mit der  $\epsilon$ -Taste (Standardeinstellung) kann zwischen der aktiven Einheit 1 und Einheit 2 umgeschaltet werden (Standardeinstellung der Tasten, s. Kap. [8.4.](#page-26-0) Weitere Einstellungsmöglichkeiten, s. Kap. [10.3.1\)](#page-44-1)

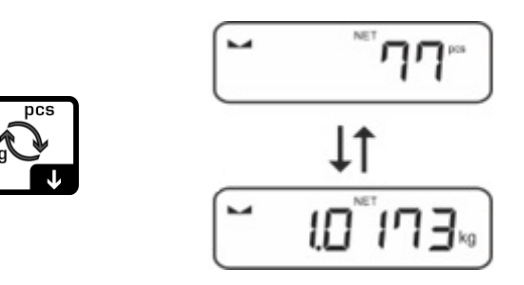

#### <span id="page-42-0"></span>**9.6.2 Wägen mit Multiplikationsfaktor über Applikationseinheit <FFA>**

Hier legen Sie fest, mit welchem Faktor das Wägeergebnis (in Gramm) multipliziert wird.

Somit kann z.B. ein bekannter Fehlerfaktor bei der Gewichtsermittlung gleich mitberücksichtigt werden.

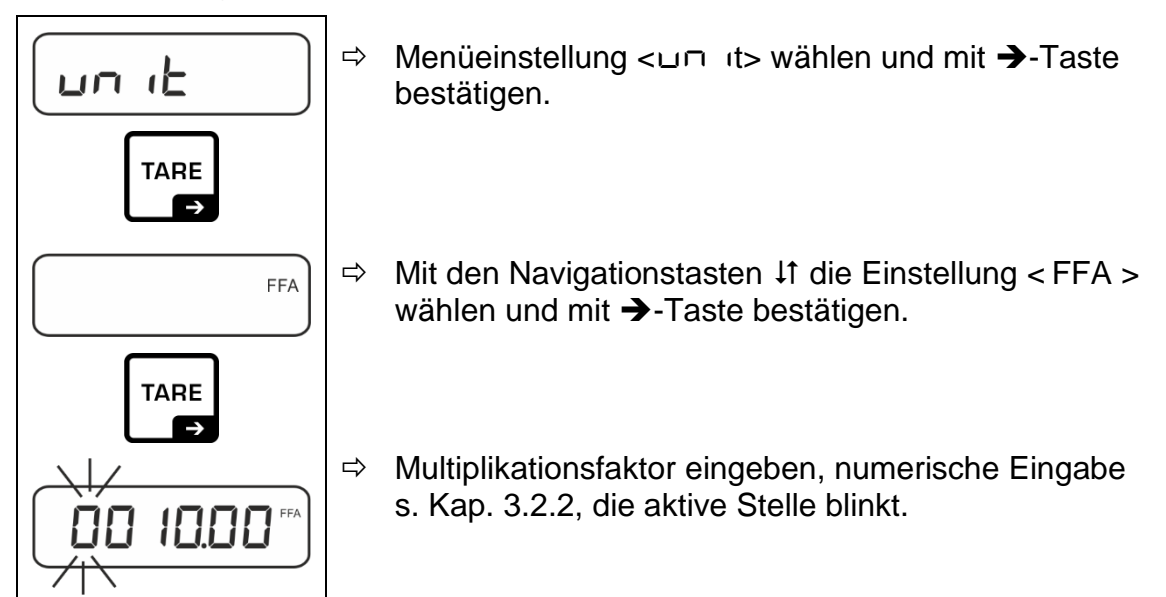

# <span id="page-43-0"></span>**10 Menü**

#### <span id="page-43-1"></span>**10.1 Navigation im Menü**

#### **Menü aufrufen:**

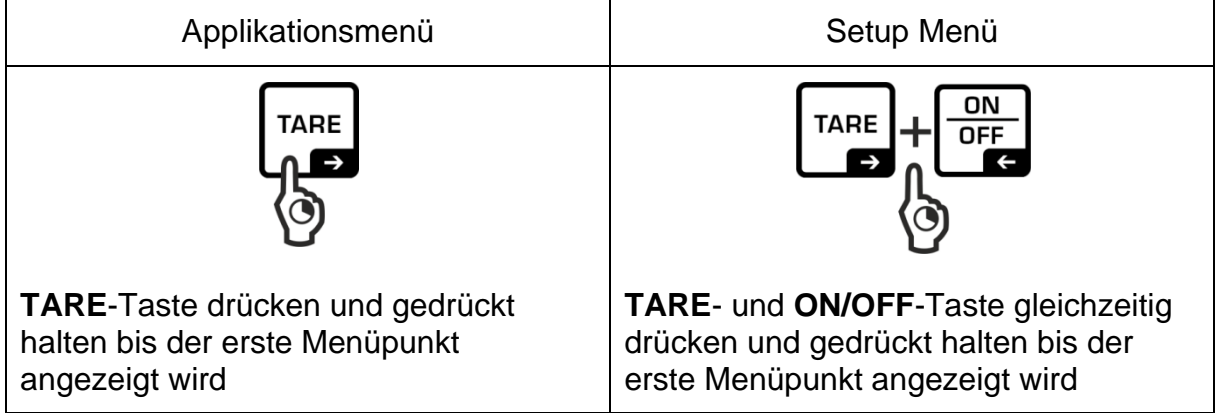

#### **Parameter wählen und einstellen:**

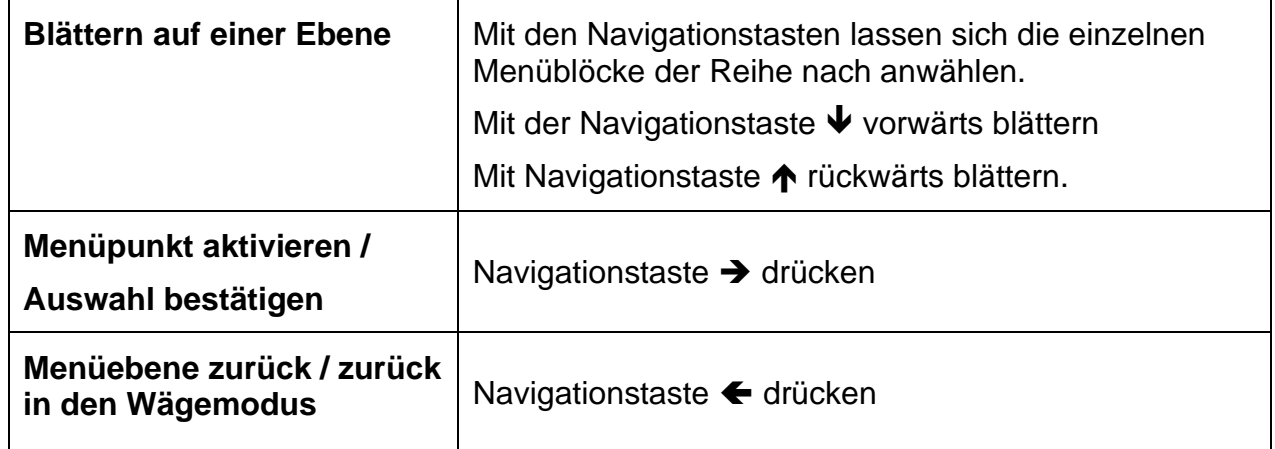

#### <span id="page-43-2"></span>**10.2 Applikationsmenü**

Das Applikationsmenü ermöglicht Ihnen einen schnellen und gezielten Zugriff auf die jeweils ausgewählte Applikation (s. Kap. [9.1\)](#page-29-1).

Eine Übersicht zu den applikationsspezifischen Einstellungen finden Sie bei der Beschreibung der jeweiligen Applikation.

 $\ddagger$ 

#### <span id="page-44-0"></span>**10.3 Setup-Menü**

Im Setup Menü haben Sie die Möglichkeit mit den Waageneinstellungen das Verhalten der Waage an Ihre Anforderungen (z.B. Umgebungsbedingungen, besondere Wägeprozesse) anzupassen.

# <span id="page-44-1"></span>**10.3.1 Übersicht < setup>**

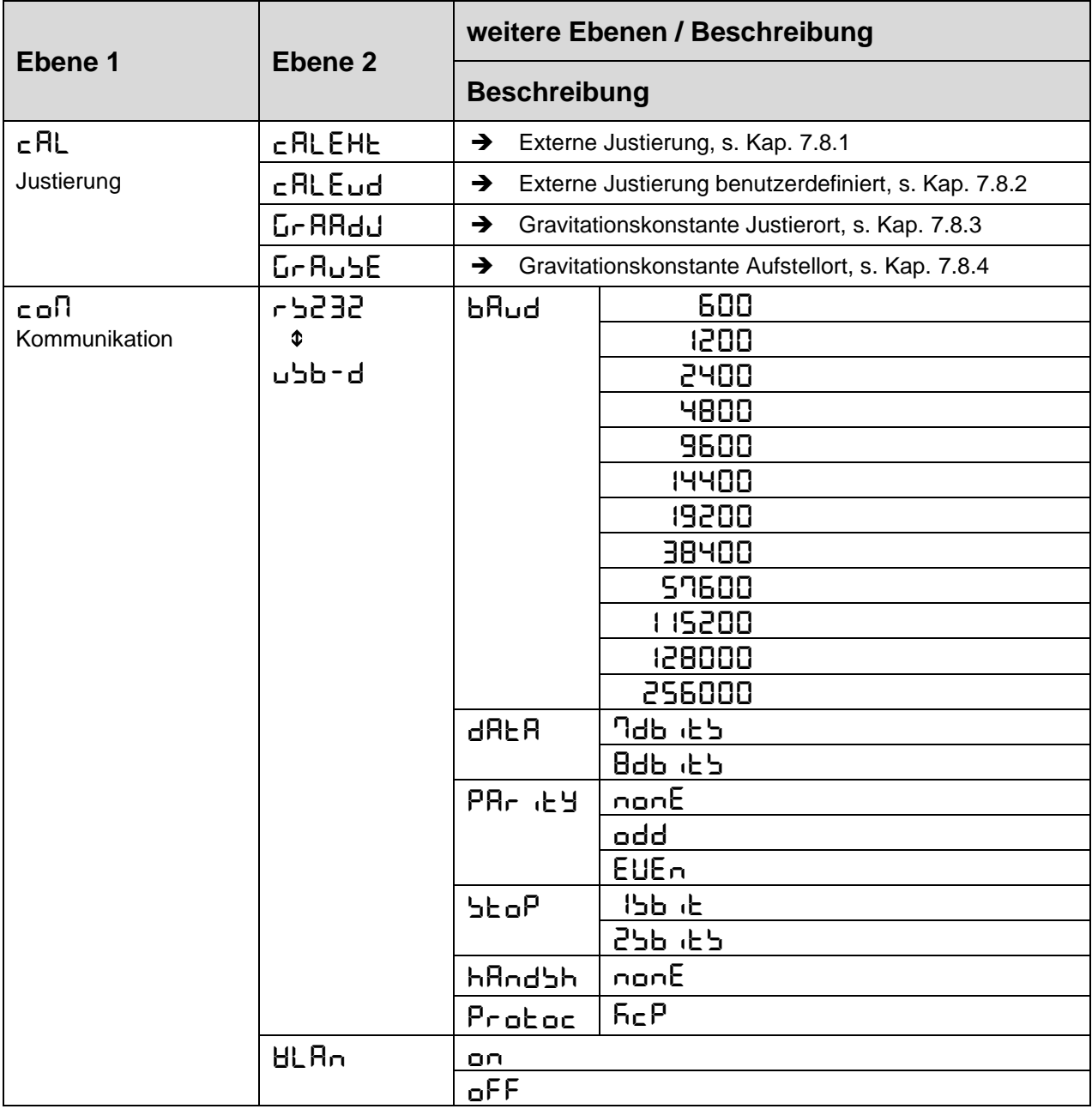

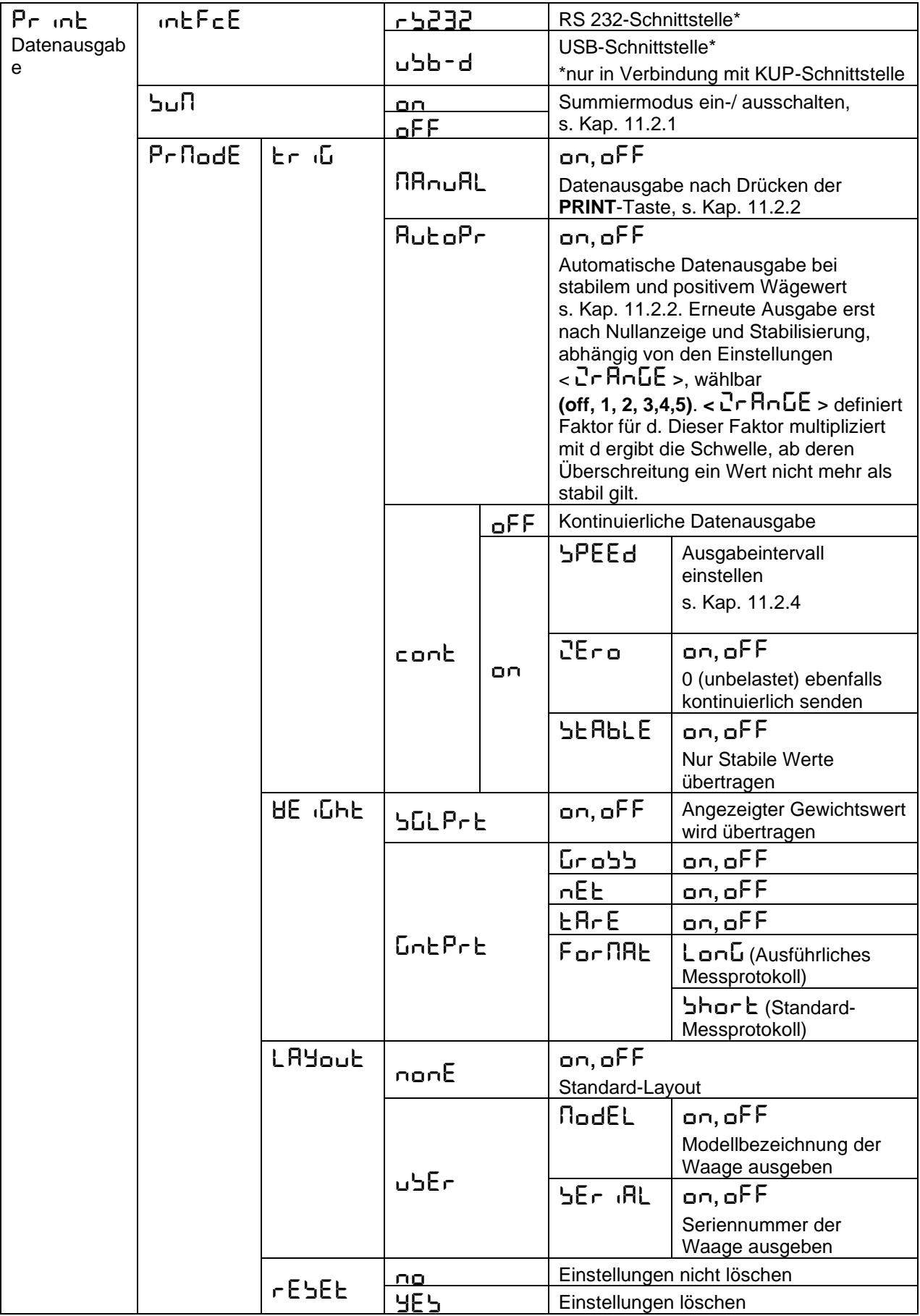

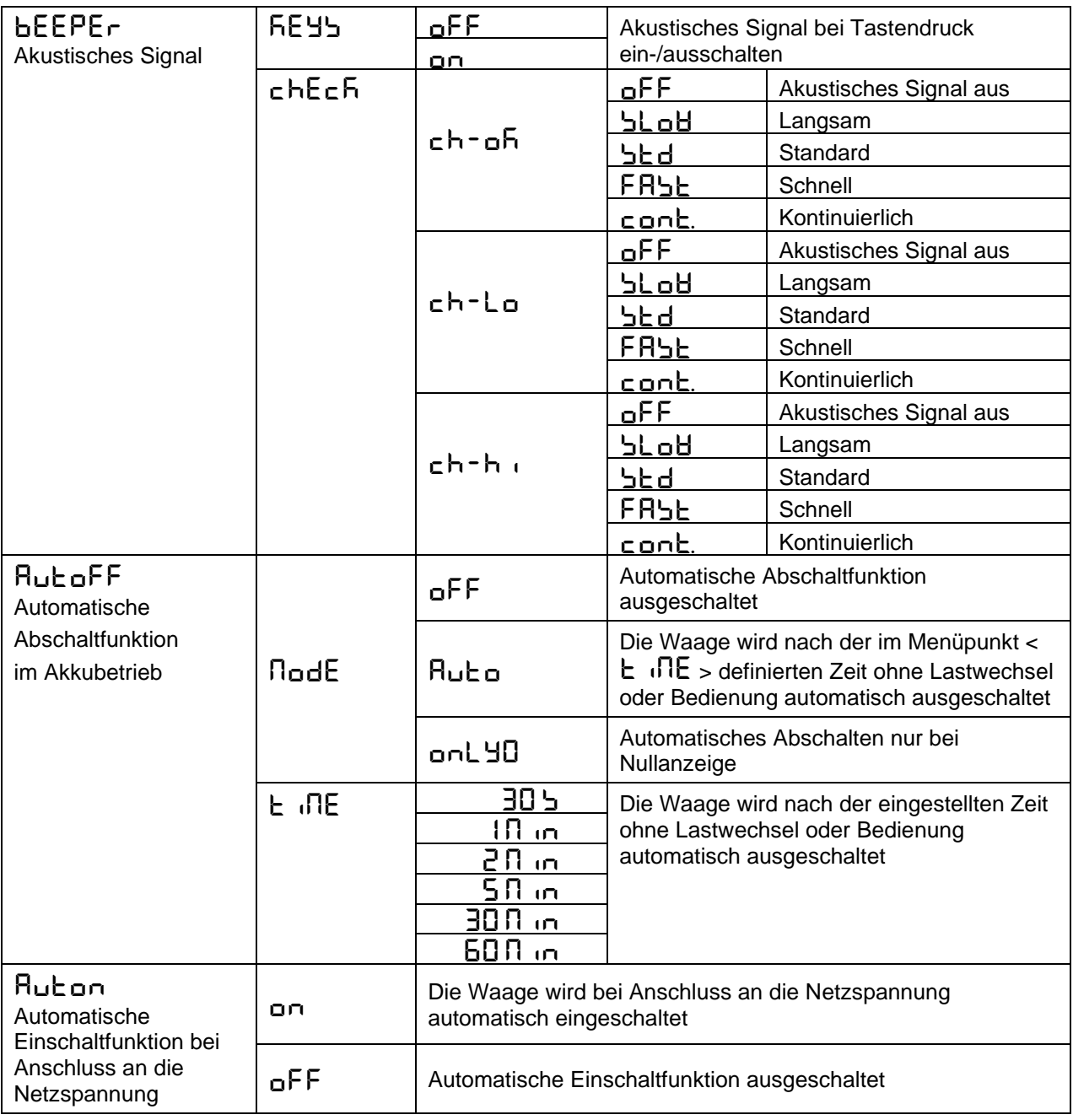

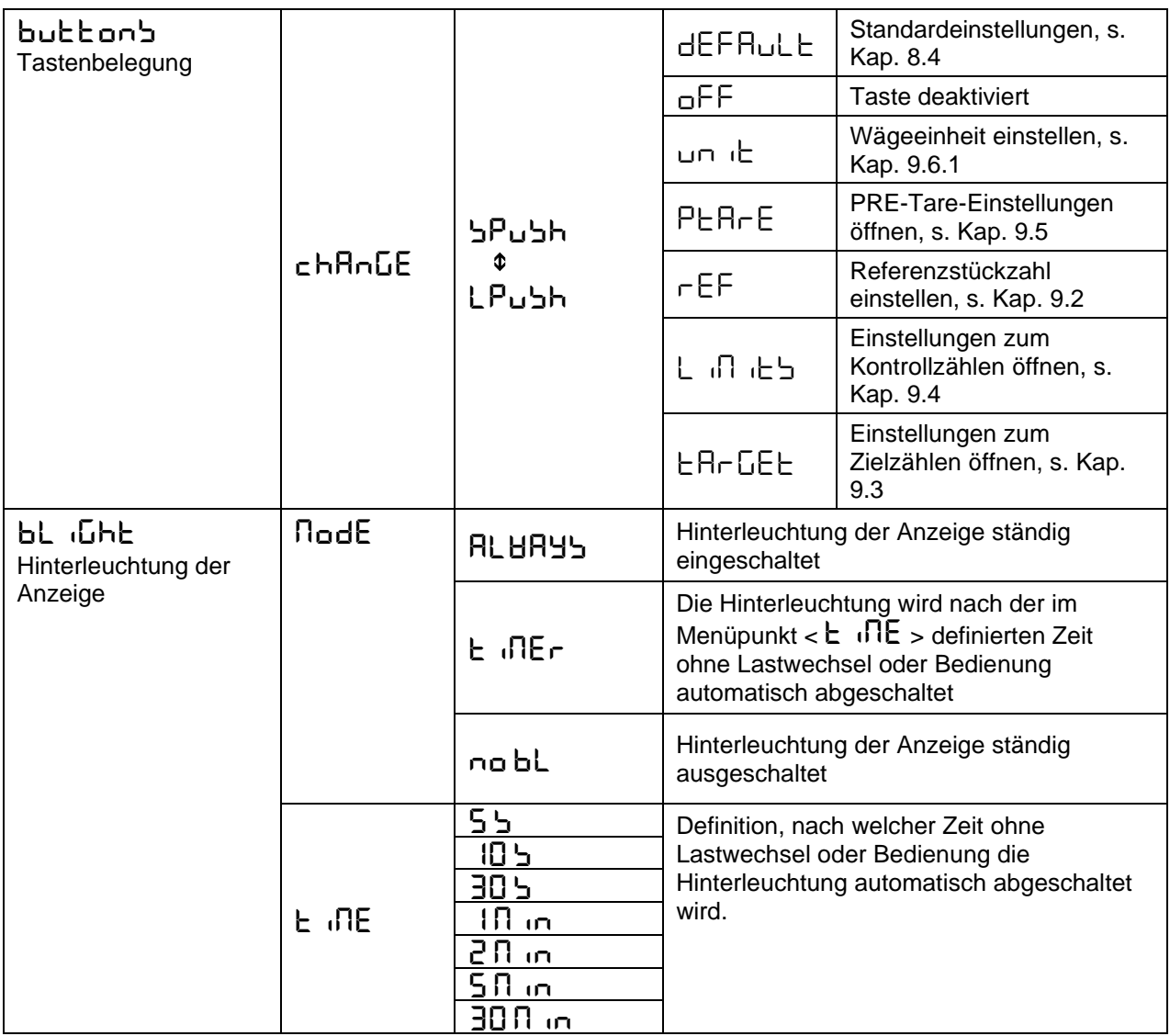

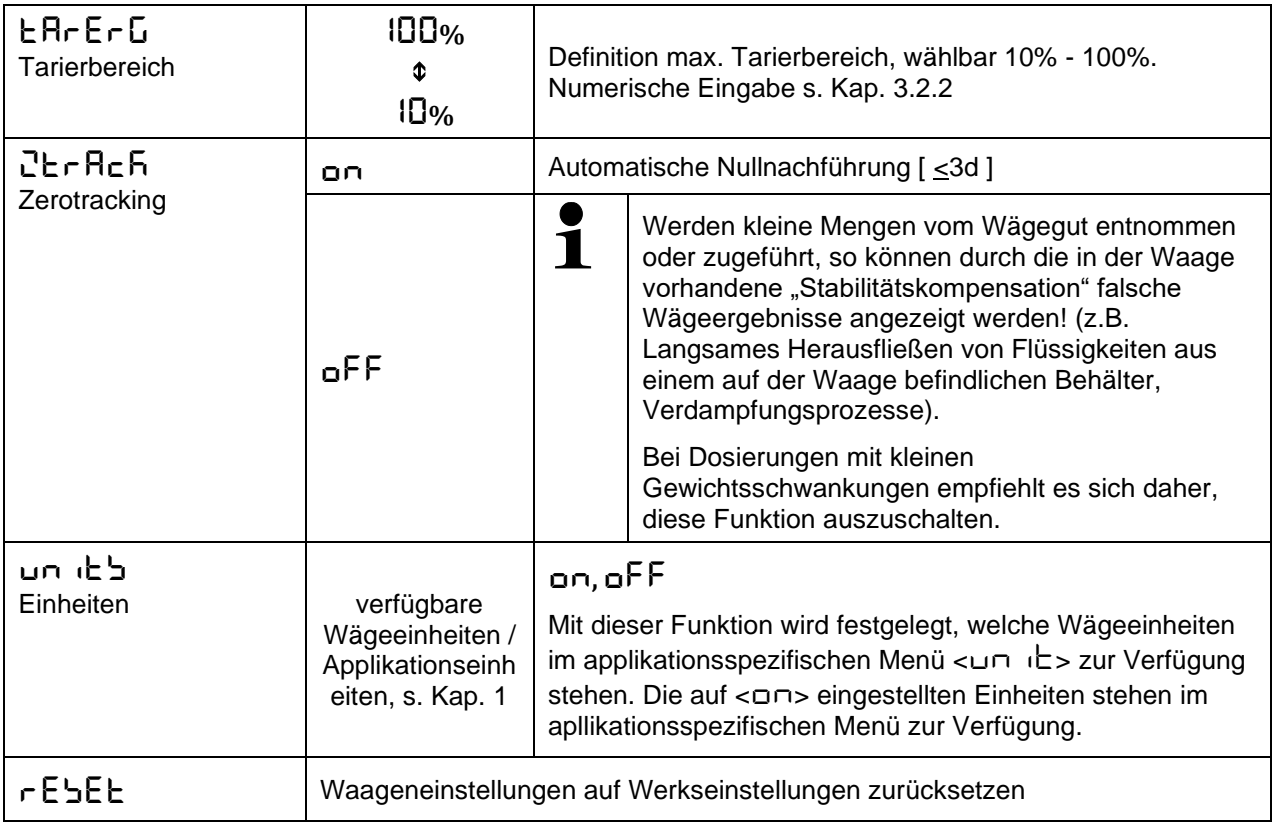

#### <span id="page-49-0"></span>**11 Kommunikation mit Peripheriegeräten über KUP-Anschluss**

Über die Schnittstellen können Wägedaten mit angeschlossenen Peripheriegeräten ausgetauscht werden.

Die Ausgabe kann an einen Drucker, PC oder Kontrollanzeigen erfolgen. Umgekehrt können Steuerbefehle und Dateneingaben über die angeschlossenen Geräte erfolgen.

Die Waagen sind standardmäßig mit einem KUP-Anschluss (KERN Universal Port) ausgestattet.

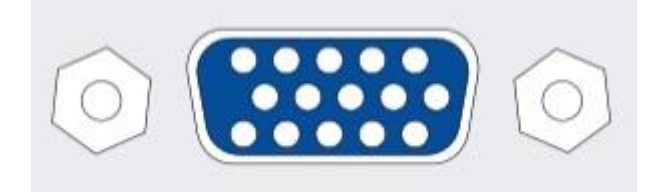

KUP-Anschluss

Alle verfügbaren KUP-Schnittstellenadapter finden Sie in unserem Webshop unter:

[http://www.kern-sohn.com](http://www.kern-sohn.com/)

#### <span id="page-50-0"></span>**11.1 KERN Communications Protocol (KERN Schnittstellenprotokoll)**

KCP ist ein standardisierter Schnittstellen-Befehlssatz für KERN-Waagen, der das Abrufen und Steuern vieler Parameter und Gerätefunktionen erlaubt. KERN Geräte mit KCP kann man dadurch ganz einfach an Computer, Industriesteuerungen und andere digitale Systeme anbinden. Eine ausführliche Beschreibung finden Sie im Handbuch "KERN Communications Protocol", verfügbar im Downloadbereich auf unserer KERN-Hompage [\(www.kern-sohn.com\)](http://www.kern-sohn.com/)

Zum Aktivieren von KCP beachten Sie bitte die Menu-Übersicht der Bedienungsanleitung Ihrer Waage.

KCP basiert auf einfachen ASCII Befehlen und Antworten. Jede Interaktion besteht aus einem Befehl, möglich mit Argumenten getrennt durch Leerzeichen und wird beendet mit <CR>< LF>.

Die von ihrer Waage unterstützen KCP-Befehle lassen sich durch Senden des Befehls "I0" gefolgt von CR LF abfragen.

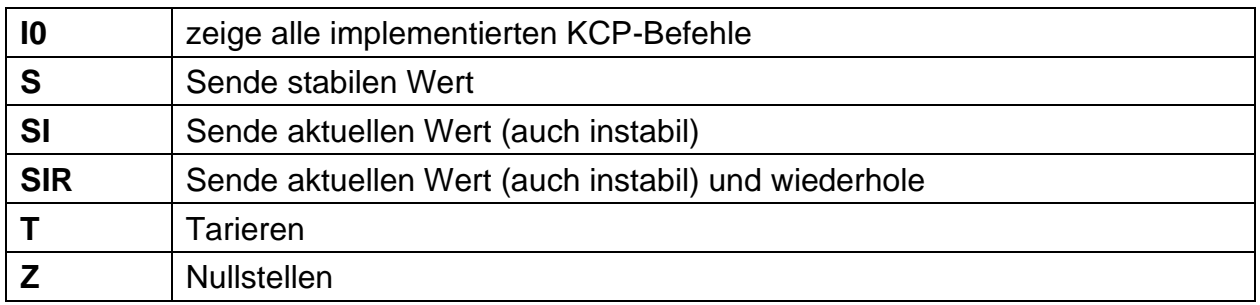

Auszug der meist genutzten KCP Befehle:

Beispiel:

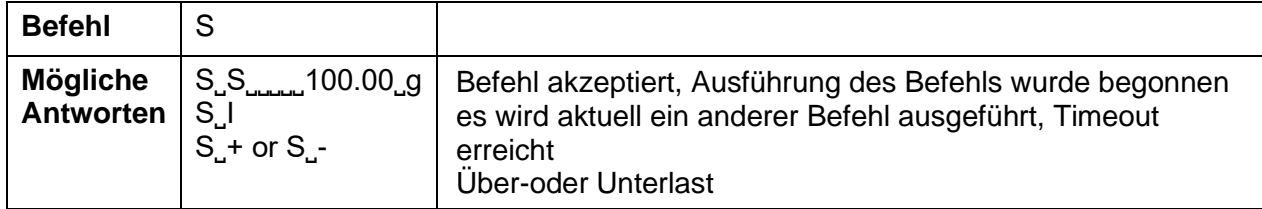

#### <span id="page-51-0"></span>**11.2 Ausgabe-Funktionen**

#### <span id="page-51-1"></span>**11.2.1 Summiermodus < sum >**

Mit dieser Funktion werden die einzelnen Wägewerte per Tastendruck in den Summenspeicher addiert und bei Anschluss eines optionalen Druckers ausgegeben.

#### **Funktion aktivieren:**

- Im Setup Menü die Menüeinstellung <  $Pr$  in  $E > \rightarrow$  <  $S$ un  $\rightarrow$  aufrufen und mit ➔-Taste bestätigen.
- $\Rightarrow$  Mit den Navigationstasten ↓↑ die Einstellung <  $\Box \cap$  > wählen und mit → Taste bestätigen.
- $\Rightarrow$  Zum Verlassen des Menüs die Navigationstaste  $\blacktriangle$  wiederholt drücken

 $\ddot{\mathbf{i}}$ Voraussetzung: Menüeinstellung **< prmode** > < **trig**> < **manual**> **on** >

#### **Wägegut summieren:**

- $\Rightarrow$  Falls nötig, leeren Behälter auf die Waage stellen und tarieren.
- $\Rightarrow$  Erstes Wägegut auflegen. Warten bis Stabilitätsanzeige ( $\blacktriangle$  4) erscheint, dann PRINT-Taste drücken. Die Anzeige wechselt zu <  $\ln 1$  >, gefolgt vom aktuellen Gewichtswert. Der Gewichtswert wird gespeichert und an dem Drucker ausgegeben. Das Symbol  $\Sigma$  wird eingeblendet. Wägegut abnehmen.
- $\Rightarrow$  Zweites Wägegut auflegen. Warten bis Stabilitätsanzeige ( $\blacktriangle$  4) erscheint, dann PRINT-Taste drücken. Die Anzeige wechselt zu < sum2 >, gefolgt vom aktuellen Gewichtswert. Der Gewichtswert wird gespeichert und an dem Drucker ausgegeben. Wägegut abnehmen.
- $\Rightarrow$  Weiteres Wägegut wie vorhergehend beschrieben summieren.
- $\Rightarrow$  Dieser Vorgang kann so oft wiederholt werden bis die Kapazität der Waage erschöpft ist.

#### Summe "Total" anzeigen und ausgeben:

 $\Rightarrow$  PRINT-Taste lange drücken. Die Anzahl Wägungen und das Gesamtgewicht werden ausgegeben. Der Summenspeicher wird gelöscht; das Symbol  $[\cdot \Sigma]$  erlischt.

#### **Musterprotokoll (KERN YKB-01N):**

Menüeinstellung

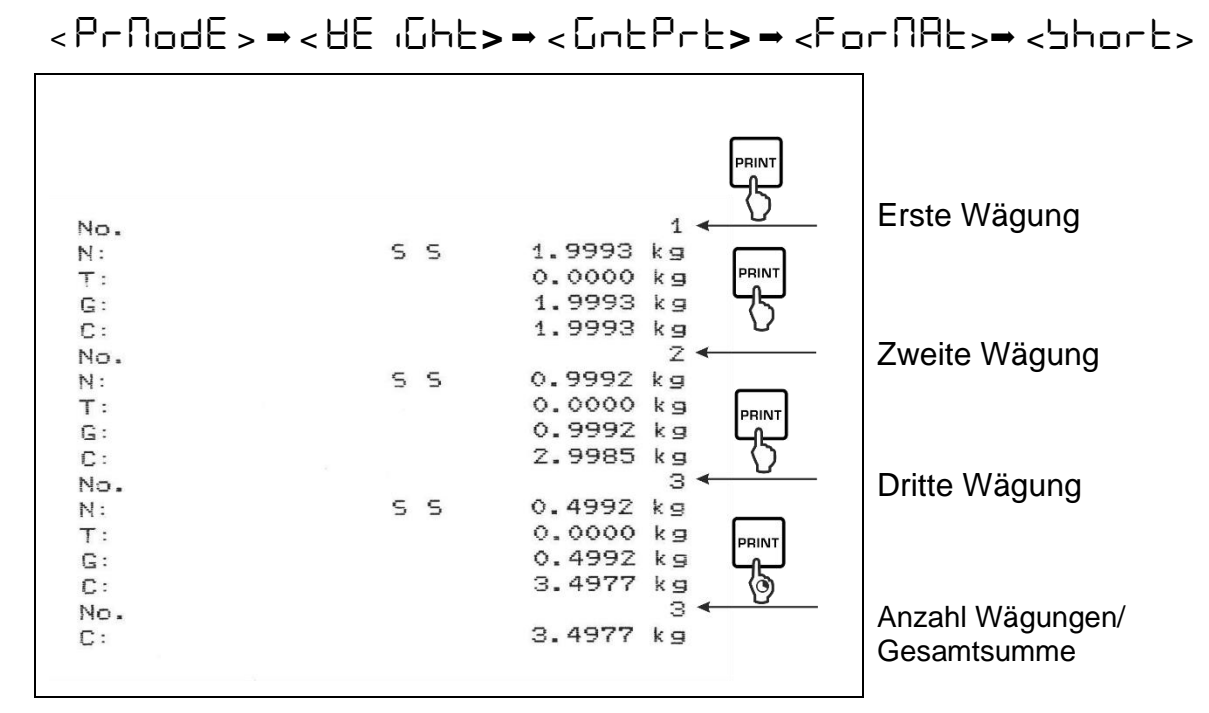

#### **Musterprotokoll (KERN YKB-01N):**

Menüeinstellung

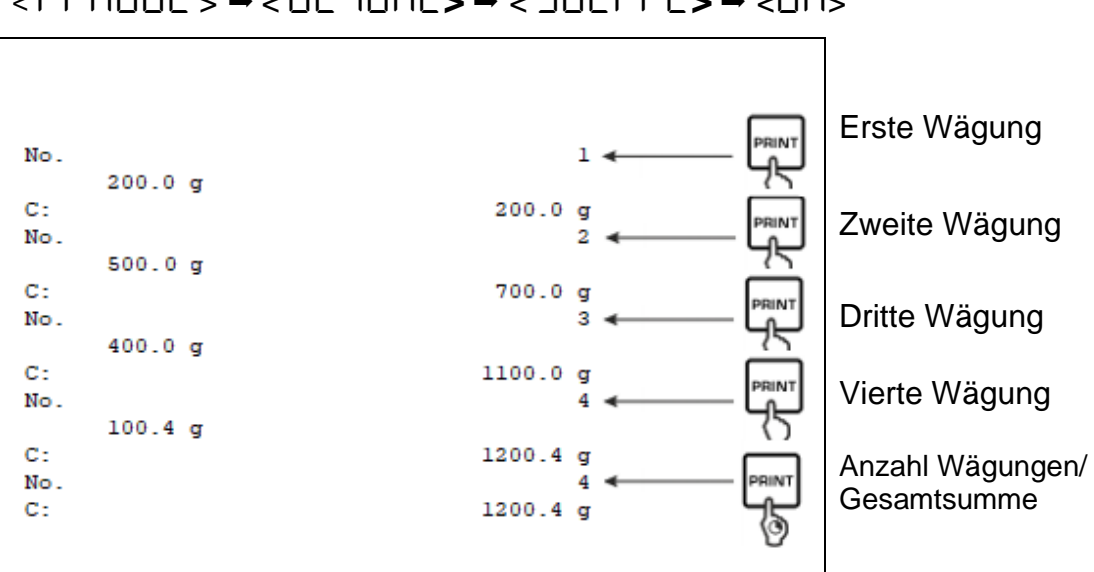

< prmode > < weight**>** < sglprt**>** <on>

# <span id="page-53-0"></span>**11.2.2 Datenausgabe nach Drücken der PRINT-Taste < nRnuRL >**

#### **Funktion aktivieren:**

- $\Rightarrow$  Im Setup Menü die Menüeinstellung < Print > → < PrnddE> → < Erig > aufrufen und mit ➔-Taste bestätigen.
- $\Rightarrow$  Für eine manuelle Datenausgabe mit den Navigationstasten  $\downarrow$ f die Menüeinstellung <  $\Pi$  $\Pi$ n $\Pi$  $\tilde{L}$  > wählen und mit  $\rightarrow$ -Taste bestätigen.
- Mit den Navigationstasten die Einstellung < on > wählen und mit ➔-Taste bestätigen.
- $\Rightarrow$  Zum Verlassen des Menüs die Navigationstaste  $\blacktriangle$  wiederholt drücken.

#### **Wägegut auflegen:**

- $\Rightarrow$  Falls nötig, leeren Behälter auf die Waage stellen und tarieren.
- Wägegut auflegen. Der Wägewert wird nach Drücken der PRINT-Taste ausgegeben.

#### <span id="page-54-0"></span>**11.2.3 Automatische Datenausgabe < Autober**

Die Datenausgabe erfolgt automatisch ohne Drücken der **PRINT**-Taste, sobald die entsprechende Ausgabebedingung erfüllt ist, abhängig von der Einstellung im Menü.

#### **Funktion aktivieren und Ausgabebedingung einstellen:**

- $\Rightarrow$  Im Setup Menü die Menüeinstellung < Princh >  $\Rightarrow$  < Princh E>  $\Rightarrow$  < Erig > aufrufen und mit ➔-Taste bestätigen.
- $\Rightarrow$  Für eine automatische Datenausgabe mit den Navigationstasten  $\downarrow$ f die Menüeinstellung <  $H \cup E =$  > wählen und mit  $\rightarrow$ -Taste bestätigen.
- $\Rightarrow$  Mit den Navigationstasten ↓1 die Einstellung < on > wählen und mit → Taste bestätigen. <  $2rHnLE$  wird angezeigt.
- $\Rightarrow$  Mit →-Taste bestätigen und mit den Navigationstasten ↓↑ gewünschte Ausgabebedingung einstellen.
- $\Rightarrow$  Mit  $\rightarrow$ -Taste bestätigen.
- $\Rightarrow$  Zum Verlassen des Menüs die Navigationstaste  $\Leftarrow$  wiederholt drücken.

#### **Wägegut auflegen:**

- $\Rightarrow$  Falls nötig, leeren Behälter auf die Waage stellen und tarieren.
- $\Rightarrow$  Wägegut auflegen, warten bis Stabilitätsanzeige ( $\blacktriangle$  4) erscheint. Der Wägewert wird automatisch ausgegeben.

#### <span id="page-54-1"></span>**11.2.4 Kontinuierliche Datenausgabe < cont >**

#### **Funktion aktivieren und Ausgabeintervall einstellen:**

- $\Rightarrow$  Im Setup Menü die Menüeinstellung < Princh >  $\Rightarrow$  < PrnodE>  $\Rightarrow$  < Erig > aufrufen und mit ➔-Taste bestätigen.
- $\Rightarrow$  Für eine kontinuierliche Datenausgabe mit den Navigationstasten  $\downarrow$ f die Menüeinstellung <  $\epsilon$  on  $\epsilon$  > wählen und mit  $\rightarrow$ -Taste bestätigen.
- $\Rightarrow$  Mit den Navigationstasten ↓1 die Einstellung <  $\Box$   $\cap$  > wählen und mit  $\rightarrow$ -Taste bestätigen.
- $\Rightarrow$  < SPEE d> wird angezeigt.
- $\Rightarrow$  Mit  $\rightarrow$ -Taste bestätigen und mit den Navigationstasten  $\downarrow$ f gewünschtes Zeitintervall einstellen (numerische Eingabe s. Kap. [3.2.2\)](#page-10-0)
- <Zero> & <Stable> gewünschte Ausgabebedingung einstellen.
- $\Rightarrow$  Zum Verlassen des Menüs die Navigationstaste  $\blacktriangle$  wiederholt drücken.

#### **Wägegut auflegen**

- $\Rightarrow$  Falls nötig, leeren Behälter auf die Waage stellen und tarieren.
- $\Rightarrow$  Wägegut auflegen.
- $\Rightarrow$  Die Wägewerte werden in dem definierten Intervall ausgegeben

#### **Musterprotokoll (KERN YKB-01N):**

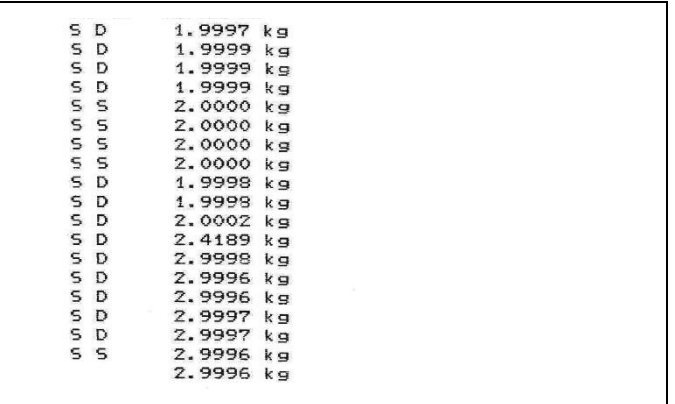

#### <span id="page-55-0"></span>**11.3 Datenformat**

- $\Rightarrow$  Im Setup Menü die Menüeinstellung < Pr $\cdot$ nt >  $\rightarrow$  < Pr $\cap$  $\leq$ HE  $\leq$  Intervents  $\leq$  aufrufen und mit  $\rightarrow$ -Taste bestätigen.
- $\Rightarrow$  Mit den Navigationstasten It die Menüeinstellung <  $\overline{F}$  or  $\overline{\Pi}$ RE > wählen und mit ➔-Taste bestätigen.
- $\Rightarrow$  Mit den Navigationstasten  $\downarrow$ f gewünschte Einstellung wählen. Wählbar:

< short >Standard Messprotokoll

< long > Ausführliches Messprotokoll

- Einstellung mit ➔-Taste bestätigen.
- $\Rightarrow$  Zum Verlassen des Menüs die Navigationstaste  $\blacktriangle$  wiederholt drücken.

#### **Musterprotokoll (KERN YKB-01N):**

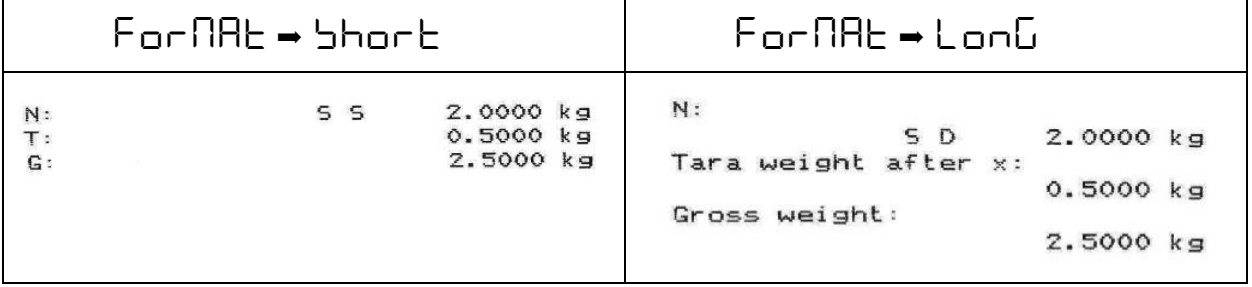

# <span id="page-56-0"></span>**12 Wartung, Instandhaltung, Entsorgung**

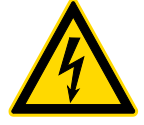

Vor allen Wartungs-, Reinigungs- und Reparaturarbeiten das Gerät von der Betriebsspannung trennen.

#### <span id="page-56-1"></span>**12.1 Reinigen**

Keine aggressiven Reinigungsmittel (Lösungsmittel o.ä.) benutzen, sondern nur ein mit milder Seifenlauge angefeuchtetes Tuch. Darauf achten, dass keine Flüssigkeit in das Gerät eindringt. Mit einem trockenen, weichen Tuch nachreiben.

Lose Probenreste/Pulver können vorsichtig mit einem Pinsel oder Handstaubsauger entfernt werden.

#### **Verschüttetes Wägegut sofort entfernen.**

#### <span id="page-56-2"></span>**12.2 Wartung, Instandhaltung**

- $\Rightarrow$  Das Gerät darf nur von geschulten und von KERN autorisierten Servicetechnikern geöffnet werden.
- Vor dem Öffnen vom Netz trennen.

#### <span id="page-56-3"></span>**12.3 Entsorgung**

Die Entsorgung von Verpackung und Gerät ist vom Betreiber nach gültigem nationalen oder regionalen Recht des Benutzerortes durchzuführen.

### <span id="page-57-0"></span>**13 Kleine Pannenhilfe**

Bei einer Störung im Programmablauf sollte die Waage kurz ausgeschaltet und vom Netz getrennt werden. Der Wägevorgang muss dann wieder von vorne begonnen werden.

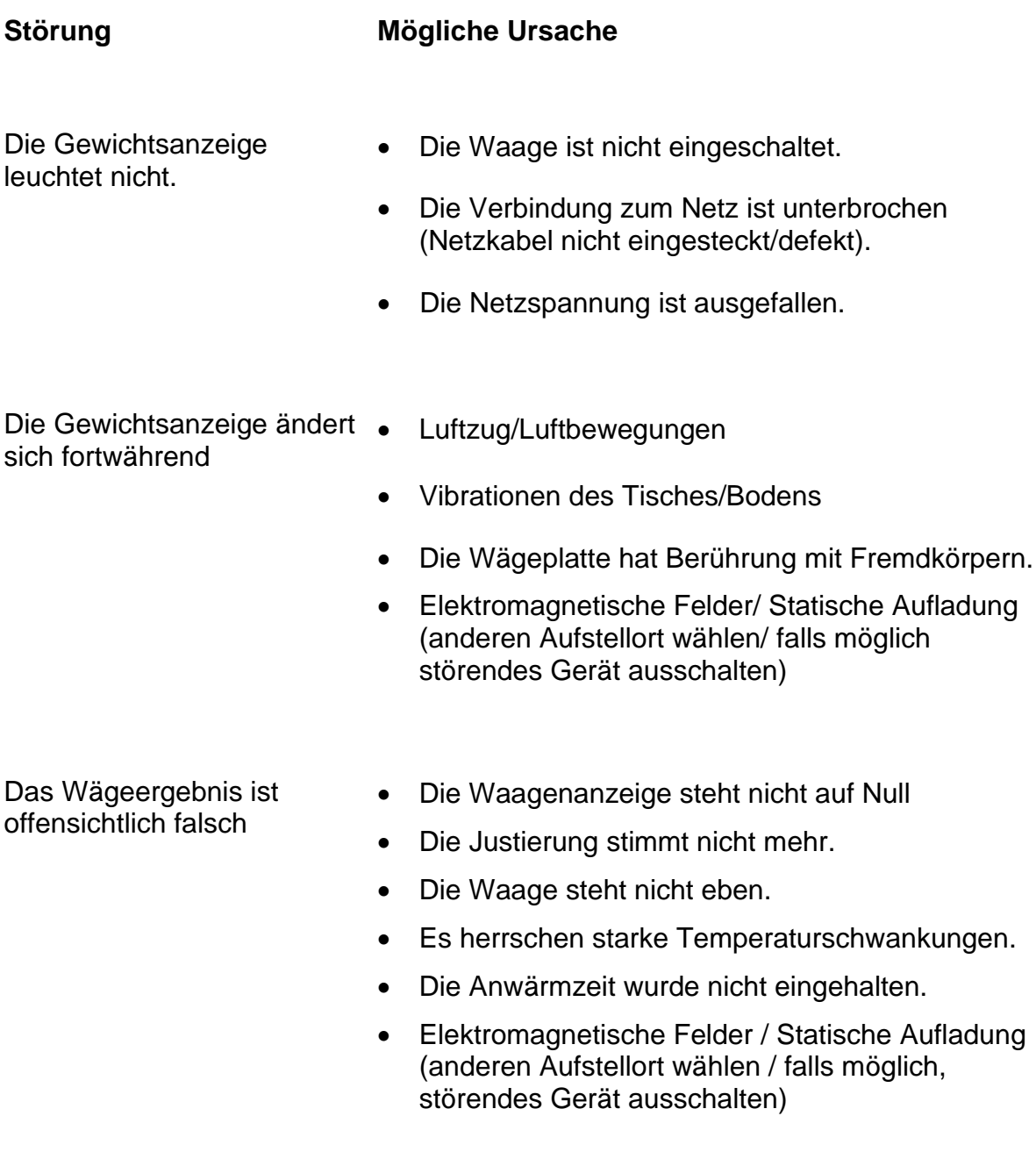

# <span id="page-58-0"></span>**14 Fehlermeldungen**

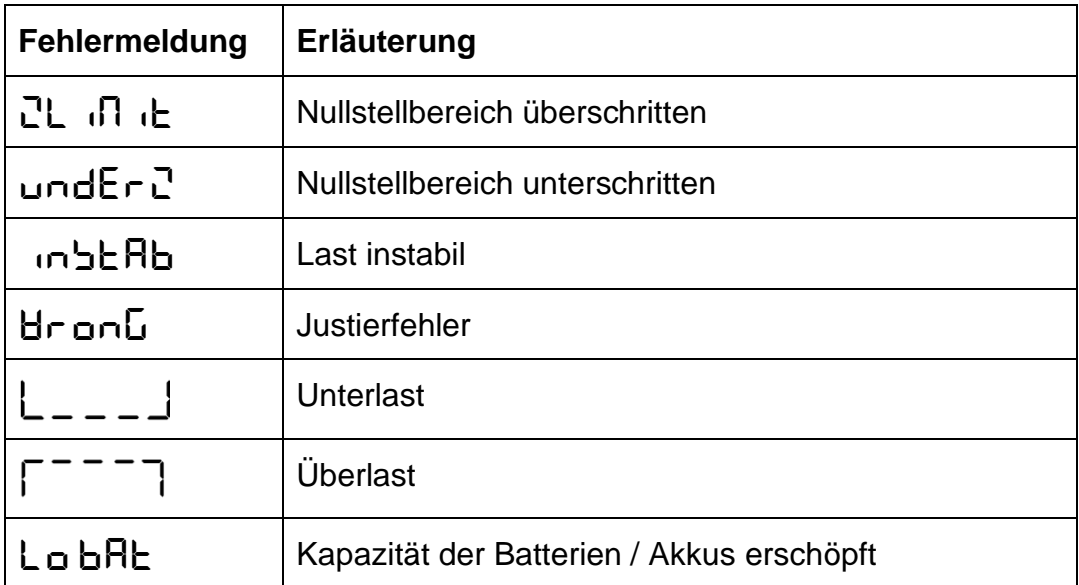

# <span id="page-59-0"></span>**15 Batteriegesetz**

#### **Hinweis gemäß Batteriegesetz - BattG:**

#### **INFORMATION**

• Die nachfolgenden Informationen sind gültig für Deutschland.

Im Zusammenhang mit dem Vertrieb von Batterien und Akkus sind wir als Händler gemäß Batteriegesetz verpflichtet, Endverbraucher auf folgendes hinzuweisen:

- Endverbraucher sind zur Rückgabe gebrauchter Batterien und Akkus gesetzlich verpflichtet.
- Batterien und Akkus können nach Gebrauch unentgeltlich in kommunalen Sammelstellen oder im Handel zurückgegeben werden. Dabei muss das übliche Gebrauchsende der Batterien/Akkus erreicht sein, ansonsten muss Vorsorge gegen Kurzschluss getroffen werden.
- Die Rückgabemöglichkeit beschränkt sich auf Batterien und Akkus der Art, die wir in unserem Sortiment führen oder geführt haben, sowie auf die Menge, deren sich Endverbraucher üblicherweise entledigen.
- Eine durchgestrichene Mülltonne bedeutet, dass Sie die Batterien oder Akkus auf keinen Fall im Hausmüll entsorgen dürfen. Alte Batterien oder Akkus können Schadstoffe enthalten, welche bei nicht fachgerechter Entsorgung, Mensch und Umwelt schädigen können.

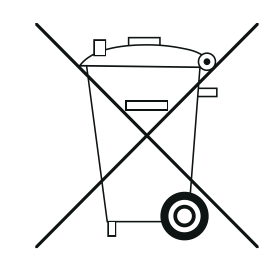

• Schadstoffhaltige Batterien sind mit einem Zeichen, bestehend aus einer durchgestrichenen Mülltonne und dem chemischen Symbol (Cd = Cadmium, Hg = Quecksilber, oder Pb = Blei) des für die Einstufung als schadstoffhaltig ausschlaggebenden Schwermetalls versehen.

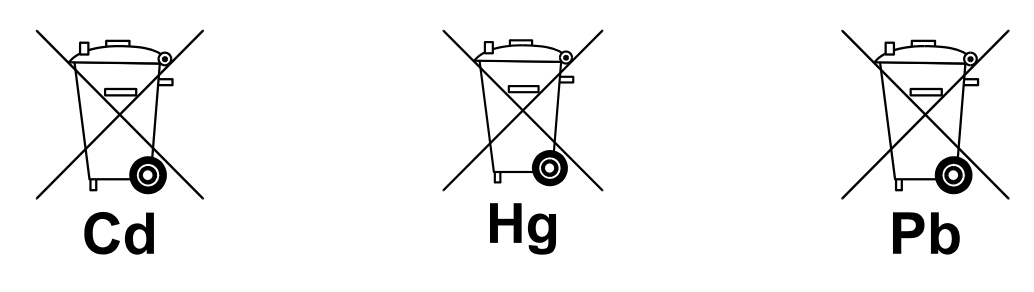